IBM iLM300 マイクロポータブル・プロジェクター II

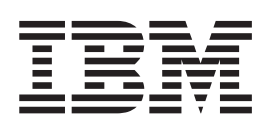

ユーザーズ・ガイド

IBM iLM300 マイクロポータブル・プロジェクター II

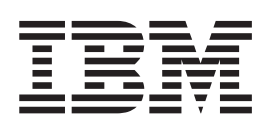

ユーザーズ・ガイド

法: 本書の情報およびこの情報がサポートする製品をご使用になる前に、 41 ページの『付録 [F. Warranty](#page-50-0) [information](#page-50-0)』 および 51 ページの『付録 [G. Notices](#page-60-0)』 の情報をお読みください。

原 典: IBM iLM300 MicroPortable Projector User's Guide 発 行: 日本アイ・ビー・エム株式会社 担 当: ナショナル・ランゲージ・サポート

第1刷 2002.6

この文書では、平成明朝体™W3、平成明朝体™W9、平成角ゴシック体™W3、平成角ゴシック体™W5、および平成角 ゴシック体™W7を使用しています。この(書体\*)は、(財)日本規格協会と使用契約を締結し使用しているものです。 フォントとして無断複製することは禁止されています。

注\* 平成明朝体"W3、平成明朝体"W9、平成角ゴシック体"W3、 平成角ゴシック体"W5、平成角ゴシック体"W7

**© Copyright International Business Machines Corporation 2001. All rights reserved.**

© Copyright IBM Japan 2002

## 目次

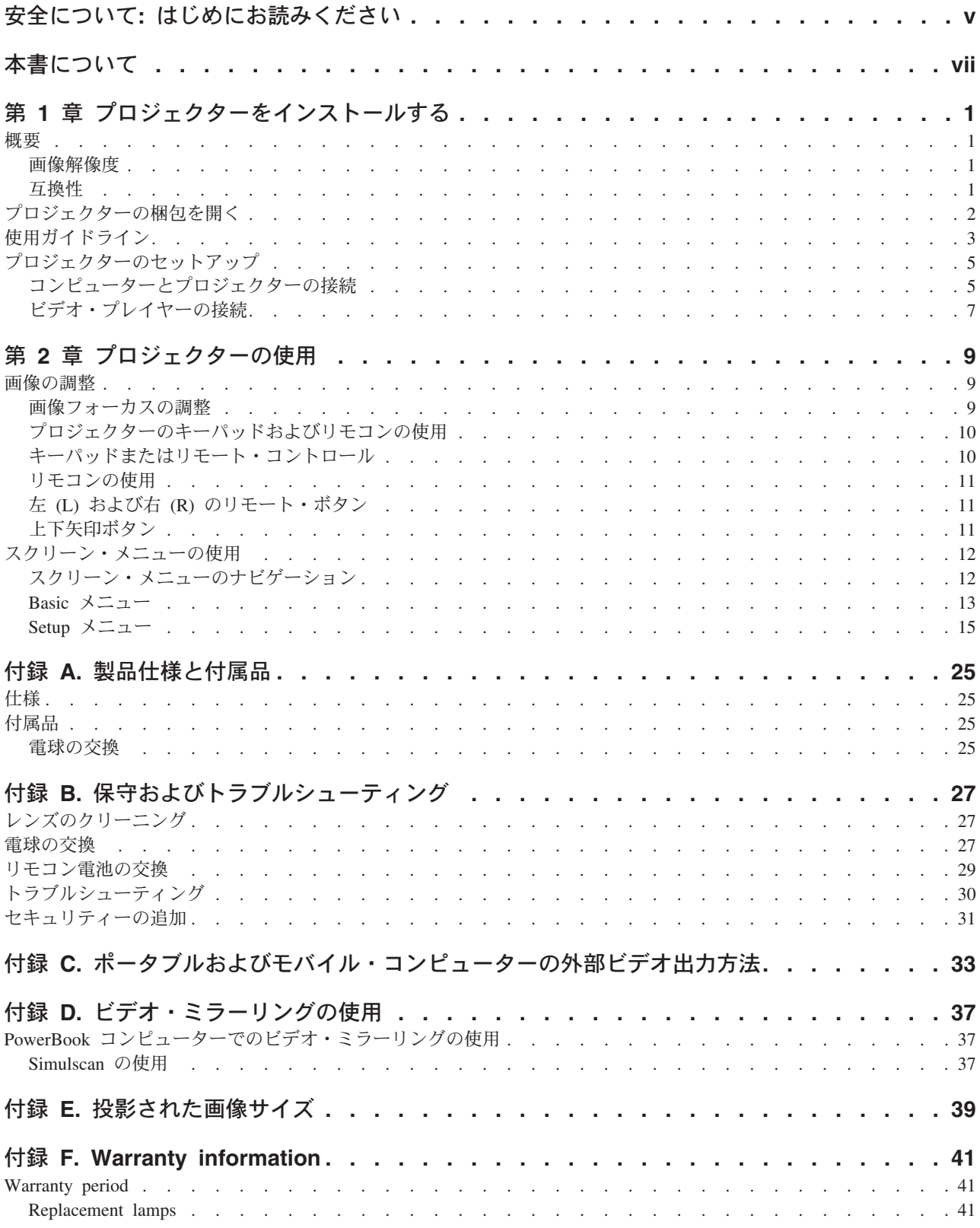

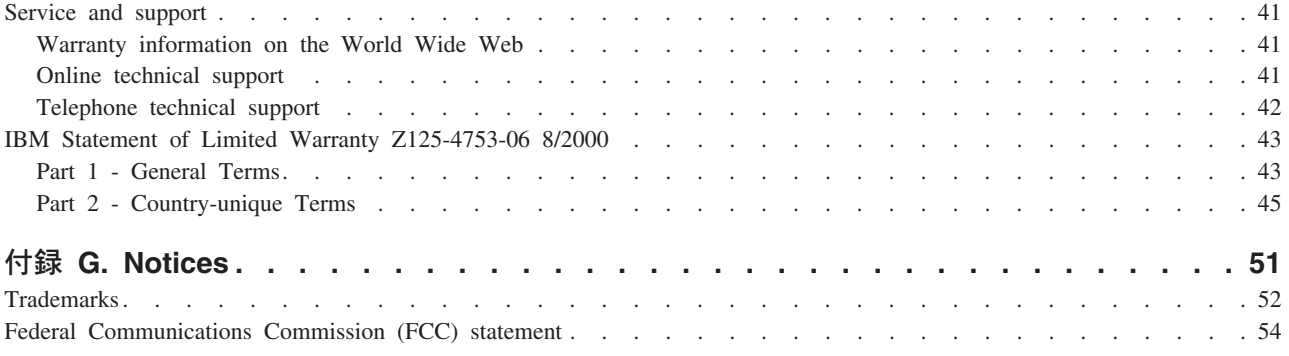

## <span id="page-6-0"></span>安全について: はじめにお読みください

Before installing this product, read the Safety Information.

مج، يجب قراءة دات السلامة

Antes de instalar este produto, leia as Informações de Segurança.

在安装本产品之前, 请仔细阅读 Safety Information (安全信息)。

Prije instalacije ovog produkta obavezno pročitajte Sigurnosne Upute.

Před instalací tohoto produktu si přečtěte příručku bezpečnostních instrukcí.

Læs sikkerhedsforskrifterne, før du installerer dette produkt.

Ennen kuin asennat tämän tuotteen, lue turvaohjeet kohdasta Safety Information.

Avant d'installer ce produit, lisez les consignes de sécurité.

Vor der Installation dieses Produkts die Sicherheitshinweise lesen.

Πριν εγκαταστήσετε το προϊόν αυτό, διαβάστε τις πληροφορίες ασφάλειας (safety information).

לפני שתתקינו מוצר זה, קראו את הוראות הבטיחות.

A termék telepítése előtt olvassa el a Biztonsági előírásokat!

Prima di installare questo prodotto, leggere le Informazioni sulla Sicurezza.

製品の設置の前に、安全情報をお読みください。

본 제품을 설치하기 전에 안전 정보를 읽으십시오.

Пред да се инсталира овој продукт, прочитајте информацијата за безбедност.

Lees voordat u dit product installeert eerst de veiligheidsvoorschriften.

Les sikkerhetsinformasjonen (Safety Information) før du installerer dette produktet.

Przed zainstalowaniem tego produktu, należy zapoznać się z książką "Informacje dotyczące bezpieczeństwa" (Safety Information).

Antes de instalar este produto, leia as Informações sobre Segurança.

Перед установкой продукта прочтите инструкции по технике безопасности.

Pred inštaláciou tohto zariadenia si pečítaje Bezpečnostné predpisy.

Antes de instalar este producto lea la información de seguridad.

Läs säkerhetsinformationen innan du installerar den här produkten.

## <span id="page-8-0"></span>本書について

本書では、iLM300 IBM® マイクロポータブル・プロジェクター II のセットアップ、使用、保守、および トラブルシューティングについて説明します。

本書には、製品説明、インストール、およびソフトウェアの説明が次の言語で記載されています。 フランス語 ドイツ語 イタリア語 スペイン語 ブラジル・ポルトガル語 中国語 (簡体字) 中国語 (繁体字)

付録には、製品仕様、アクセサリー、およびヘルプとサービスが記載されています。付録には、製品保証お よび特記事項も記載されています。

注:本書に示されている図は、ご使用の製品と少し異なることがあります。

## <span id="page-10-0"></span>第1章 プロジェクターをインストールする

この章では、プロジェクターのセットアップと使用方法について説明します。

### 概要

IBM® iLM300 マイクロポータブル・プロジェクター II は、モバイル・プレゼンター用に特別に設計され ています。また、Digital Light Processing (DLP) テクノロジーを使用して鮮明な画像を投影し、M1-DA コ ネクターを装備しています。接続、使用方法、持ち運び、および管理が簡単なプロジェクターです。

### 画像解像度

投影画像の XGA 解像度は 1024 x 768 です。このプロジェクターは、1280 x 1024 の画面解像度と互換 性があります。 お使いのコンピューター画面解像度が 1280 x 1024 より高い場合は、プロジェクターを接 続する前に 1280 x 1024 以下の解像度にセットしてください。

**注:** 画像は、640 x 480 および 800 x 600 から 1024 x 768 に自動的に拡張します。

### 互換性

このプロジェクターは、次に述べるコンピューターおよびビデオ装置と互換性があります。

- ノートブック・コンピューターを含む IBM 互換のコンピューター (最大 1280 x 1024 の解像度)。
- Apple Macintosh および PowerBook コンピューター (最大 1280 x 1024 の解像度)。
- S 端子のある VCR、DVD プレイヤー、カムコーダー、およびレーザー・ディスク・プレイヤー。

## プロジェクターの梱包を開く

- 重要 ·

本製品には、水銀を含む金属アーク灯が含まれています。地方自治体の条例に従って廃棄してくださ  $\mathcal{V}$ 

本プロジェクターには、次の図に示される品目が付属しています。 すべての品目が含まれているか確認し てください。不足しているものがある場合は、すぐに購入先に連絡してください。

プレゼンテーション・システムのセットアップに慣れている場合は、本オプションに付属の「クイック・ス タート」 カードを使用してください。 プロジェクターの接続および操作に関する詳細説明は、CD に含ま

<span id="page-11-0"></span>れている『ユーザーズ・ガイド』を参照してください。

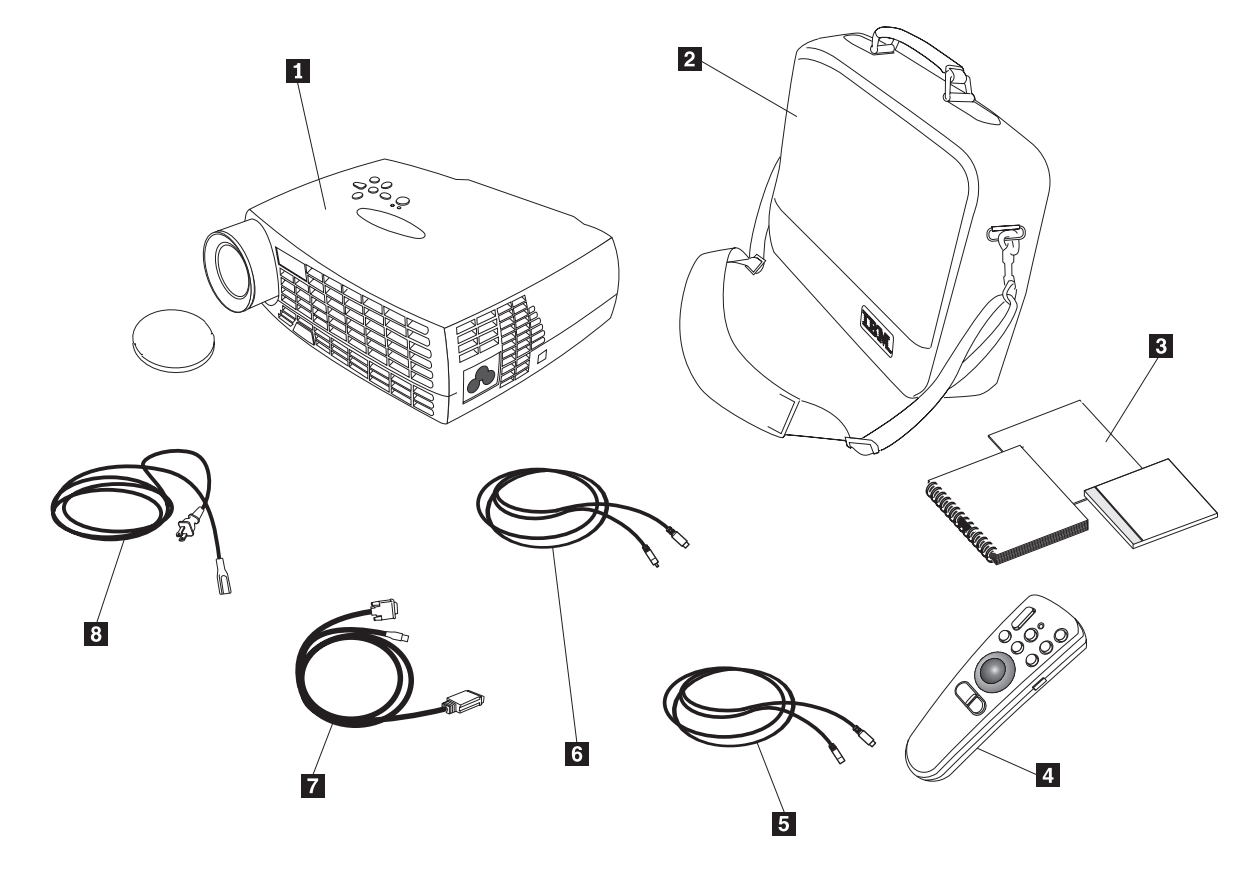

1 IBM iL300 マイクロポータブル・ プロジェクター II およびレンズ・キ ャップ 2 ソフト・キャリング・ケース 3 「クィック・スタート」 カード 6 コンポジット・ビデオ・ケーブル および複数の言語によるオンライン 『ユーザーズ・ガイド CD』

4 リモコン

5 S ビデオ・ケーブル

7 M1-DA データ・ケーブル (アナ ログからディジタル) (USB マウスケ ーブルを含む) 8 電源コード

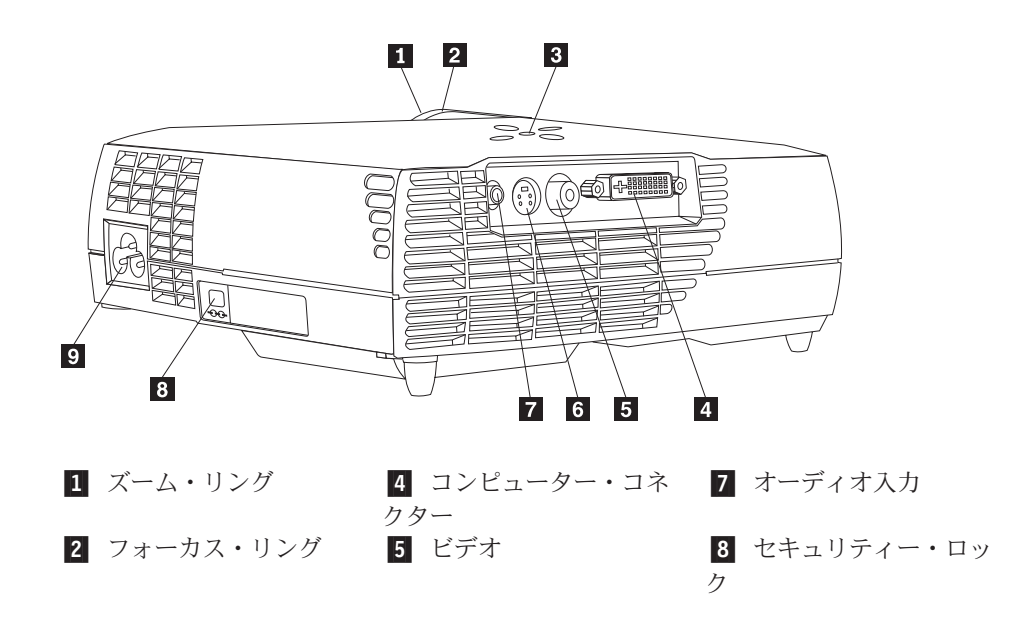

## <span id="page-12-0"></span>使用ガイドライン

プロジェクターを使用するときは、以下のガイドラインを守ってください。

#### - 重要: 一

ランプがオンになっているときは、投影レンズを直接のぞき込まないでください。高輝度のライト は、目に障害を与える場合があります。

- 重要: 一

プロジェクターを使用するときは、以下のガイドラインを守ってください。

- プロジェクター上の格子をふさがないでください。空気の流れを阻害すると、オーバーヒートして、電 源が切れることがあります。 このような場合は、しばらく待ってからプロジェクターの電源を入れてく ださい。
- プロジェクターは、ガラス製品を扱うのと同様に取り扱ってください。落下には特に注意してくださ  $\mathcal{V}^{\mathcal{A}}$
- プロジェクターを長時間直射日光や極度の寒さの中に放置しないでください。このような場合は、室温 に達してから使用してください。
- プロジェクターはキャリング・ケースに入れて運んでください。プロジェクターのケースおよびその他 の付属品の注文方法については、付録 A の『付属品』を参照してください。

## プロジェクターのセットアップ

プロジェクターの電源をオンにする前に、すべての接続操作が完了しているかどうかを確認してください。 プロジェクターをセットアップするには、以下の手順を使用してください。

- 1. プロジェクターは平らな面に置いてください。
	- プロジェクターは、コンセントから 3 m 以内、コンピューターから 1.8 m 以内に置く必要がありま す。
	- 半透明のスクリーンの背後から投影したい場合は、プロジェクターをスクリーンの後ろにセットアッ プしてください。画像の反転方法については、19ページの『System メニュー』 に記載の背面から の投影方法に関する説明を参照してください。
- 2. プロジェクターは、スクリーンから望ましい距離だけ離して配置してください。
	- 画像のサイズが大き過ぎる場合、または小さ過ぎる場合は、ズーム・リングを調整するか、プロジェ クターを前後に移動してください。調整は、このセクションに記述されているすべての接続が完了 してから行ってください。次の図は、3 つの投影画像のサイズを示しています。 画像サイズについ て詳しくは、39ページの『付録 E. 投影された画像サイズ』 を参照してください。

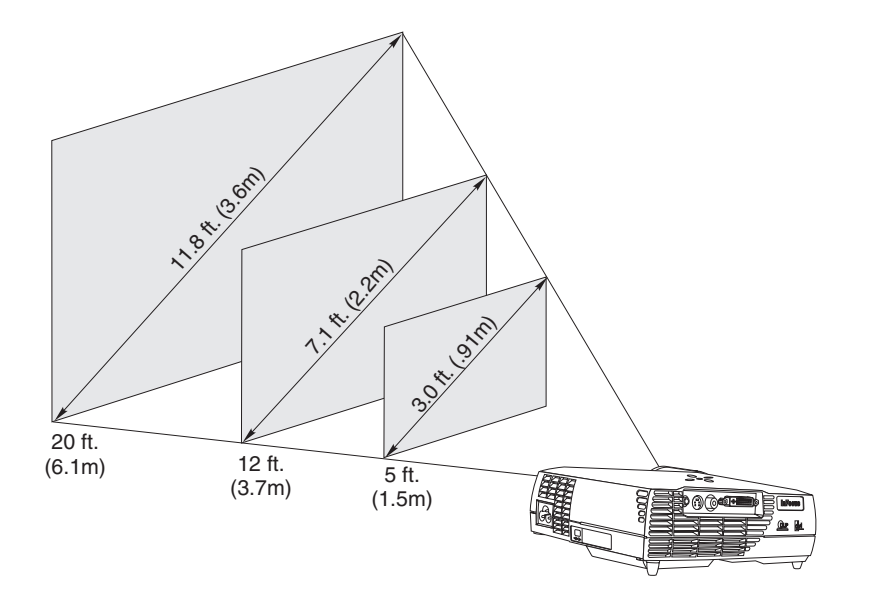

3. プロジェクターのプラグが抜かれ、コンピューターの電源がオフになっていることを確認してくださ  $\mathcal{U}$ 

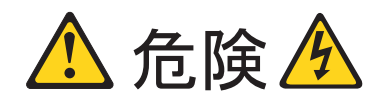

電源ケーブル、電話線、通信ケーブルからの電流は危険です。

感電事故を防ぐために、以下の事項を守ってください。

- 雷雨の間はケーブルの接続や切り離し、本製品の設置、保守、再構成を行わないでください。
- ― 電源コードはすべて正しく配線されたコンセントに接続してください。
- 本製品に接続するすべての装置も、正しく配線されたコンセントに接続してください。
- ― 信号ケーブルの接続または切り離しは、可能なかぎり片手で行ってください。
- 火災、水、または構造的損傷の形跡が見られる場合は、どの装置も電源をオンにしないでください。
- 取り付けや構成手順で特別に指示されている場合以外は、装置のカバーを開ける前に、接続されている電源コー
- ド、通信システム、ネットワーク、およびモデムを必ず切り離してください。

- 本製品または接続装置の取り付け、移動、またはカバーの取り外しを行う場合には、次の表の説明に従ってケーブ ルの接続および切り離しを行ってください。

ケーブルの接続手順:

- 1. すべての電源をオフにします。
- 2. まず、すべてのケーブルを装置に接続します。
- 3. 信号ケーブルをコネクターに接続します。
- 4. 電源コードをコンセントに差し込みます。
- 5. 装置の電源をオンにします。

#### ケーブルの切り離し手順:

- 1. すべての電源をオフにします。
- 2. まず、電源コードをコンセントから取り外します。
- 3. 信号ケーブルをコネクターから取り外します。
- 4. すべてのケーブルを装置から取り外します。
- 注: プロジェクターをコンピューターに接続している場合は、コンピューターとプロジェクター間の距離が 1.8 m 以下であることを確認してください。

<span id="page-14-0"></span>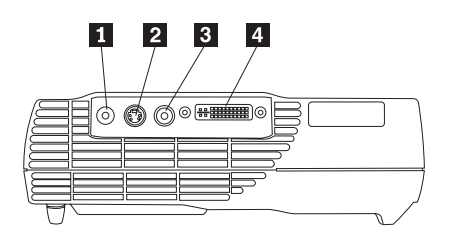

Ⅱ オーディオ入力

2 S ビデオ 3 ビデオ

4 コンピューター/USB マ ウス

## コンピューターとプロジェクターの接続

プロジェクターには、アナログ・ケーブルが付属しています。お使いのコンピューターにディジタル出力ポ ートがある場合は、別売りオプションのディジタル・コンピューター・ケーブルを使用できます。注文方 法については、25ページの『付属品』 を参照してください。

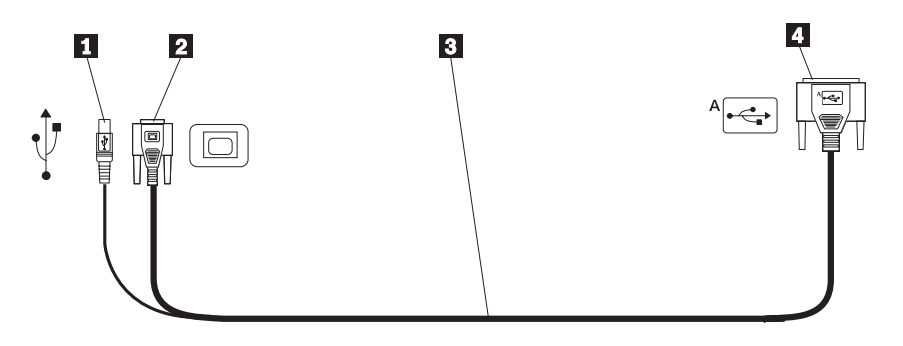

1 USB ポートへ 2 コンピューター・ビデオへ 3 アナログ・コンピ 4 プロジェクターへ ューター・ケーブル

- 1. 下の図に従って、コンピューター・ケーブルのコネクターが 1 つだけの側をプロジェクターのコネクタ ーに接続します。
- 2. コンピューター・ケーブルの反対側の青色のコネクターをコンピューターのビデオ・コネクターに接続 します。
- 3. リモコンを使用して、PowerPoint™ のプレゼンテーション・スライドを先に進めるには、USB ケーブル をコンピューターの USB ポート・コネクターに接続します。

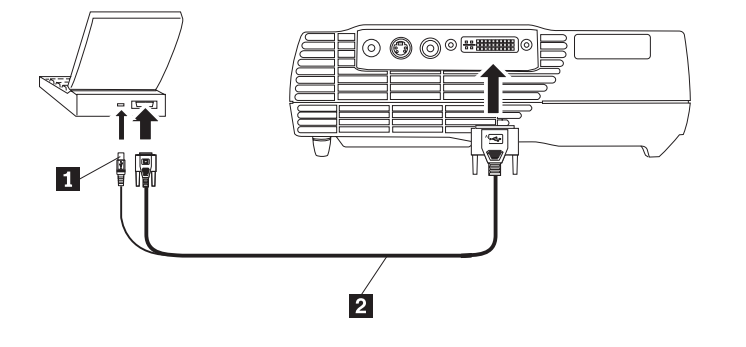

I USB ポート

2 コンピューター・ケーブル

#### 注:

- 1. ノートブック・コンピューターの多くは、プロジェクターなどの 2 次ディスプレイ装置が接続されて も、外部ビデオ・ポートを自動的にオンにはしません。外部ビデオ・ポートをオンにするコマンドにつ いては、お使いのコンピューターの資料を参照してください。 IBM ThinkPad ゚の Fn + F7 キーを押し て外部モニターをアクティブにします。一部のモバイル・コンピューターについては、33ページの『付 録 C. ポータブルおよびモバイル・コンピューターの外部ビデオ出力方法』 に活動化コマンドのリスト があります。
- 2. プロジェクターを、15 ピン・コネクターが付いていないタイプの Macintosh コンピューターに接続し ている場合は、コンピューターとプロジェクターの間に Macintosh アダプターを使用する必要がありま す。
- 3. USB ポートは、Microsoft Windows 98、Microsoft Windows 2000 Professional、および Apple OS 9.0 以降と一緒に使うときだけサポートされます。
- 4. USB ポートを接続した後にコンピューターを再始動する必要はありません。

プロジェクターおよびコンピューターの始動方法ついては、7ページの『プロジェクターの始動および画 像の調整』に進んでください。

### ビデオ・プレイヤーの接続

ビデオ・プレイヤーを接続するには、以下の手順を使用してください。

- お使いのビデオ・プレイヤーが、円形でピンが 1 本のコンポジット・ビデオ・コネクターを使用してい る場合は、コンポジット・ビデオ・ケーブルを使用してください。
- ビデオ・プレイヤーが、円形で 4 ピンの S ビデオ・コネクターを使用している場合は、S ビデオ・ケ ーブルを使用してください。 S ビデオを使用すると、高品質画像を生成できます。

重要: ビデオ・プレイヤーには、同軸ケーブル接続用の「Video OUT」コネクターも付いていること があります。 このコネクターは、プロジェクターを接続するのには使用しないでください。

- 1. 黄色のビデオ・ケーブル・コネクターをビデオ・プレーヤーの「Video OUT」コネクターに接続しま す。 このコネクターには、「To Monitor」というラベルが付いている場合があります。 S ビデオ・ケ ーブルを使用している場合は、円形のブラック・コネクターをビデオ・プレーヤーの「Video OUT」コ ネクターに接続します。
- 2. 丸い黄色のコネクターをプロジェクターの「Composite Video」コネクターに接続します。

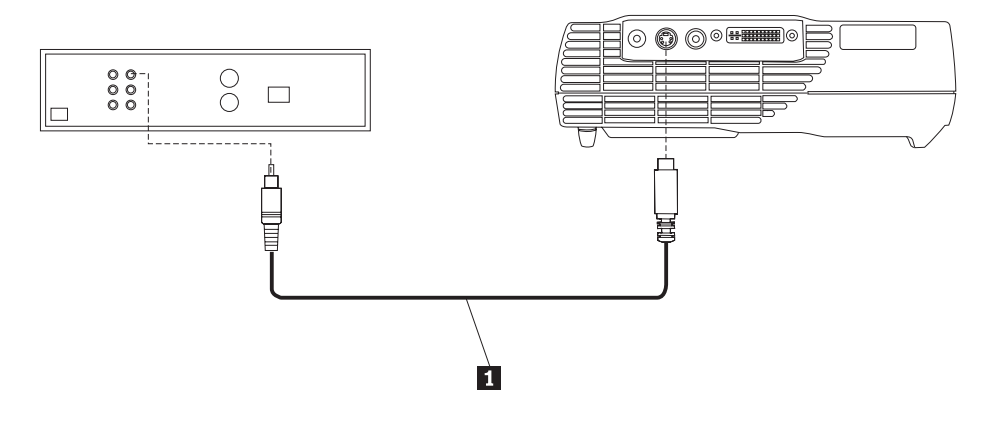

1 S ビデオ・ケーブル

<span id="page-16-0"></span>プロジェクターは、主要なブロードキャスト・ビデオ規格 NTSC、NTSC 4.43、PAL、PAL-M、PAL-N、 PAL-60、および SECAM と互換性があります。また、これらのビデオ信号に合わせ自動的に調整してパフ ォーマンスを最適化します。

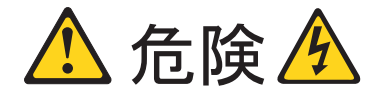

電源ケーブル、電話線、通信ケーブルからの電流は危険です。

感電事故を防ぐために、以下の事項を守ってください。

- ― 雷雨の間はケーブルの接続や切り離し、本製品の設置、保守、再構成を行わないでください。
- ― 電源コードはすべて配線されたコンセントに接続してください。
- 本製品に接続するすべての装置も、正しく配線されたコンセントに接続してください。
- ― 信号ケーブルの接続または切り離しは、可能なかぎり片手で行ってください。
- ― 火災、水、または構造的損傷の形跡が見られる場合は、どの装置も電源をオンにしないでください。
- 取り付けや構成手順で特別に指示されている場合以外は、装置のカバーを開ける前に、接続されている電源コー
- ド、通信システム、ネットワーク、およびモデムを必ず切り離してください。

- 本製品または接続装置の取り付け、移動、またはカバーの取り外しを行う場合には、次の表の説明に従ってケーブ ルの接続および切り離しを行ってください。

#### クーブルの接続手順:

- 1. すべての電源をオフにします。
- 2. まず、すべてのケーブルを装置に接続します。
- 3. 信号ケーブルをコネクターに接続します。
- 4. 電源コードをコンセントに差し込みます。
- 5. 装置の電源をオンにします。

ケーブルの切り離し手順:

- 1. すべての電源をオフにします。
- 2. まず、電源コードをコンセントから取り外します。
- 3. 信号ケーブルをコネクターから取り外します。
- 4. すべてのケーブルを装置から取り外します。

#### プロジェクターの始動および画像の調整

プロジェクターを始動し、画像を調整するには、以下の手順を使用してください。

- 1. レンズ・キャップを取り外します。
- 2. 電源コードをプロジェクターのサイドに差し込み、次いで電源コンセントに差し込みます。サージ保護 付きの電源ストリップを利用できる場合は、これを使用してください。電源コードは、必ず、プロジェ クターに付属しているものを使用してください。
	- 注:一部のコンピューターでは、装置の電源をオンにする順序が非常に重要です。 ほとんどのコンピュ ーターは、他のすべての周辺装置の電源をオンにした後で、最後にオンにする必要があります。 正 しい順序を判別するには、お使いのコンピューターの資料を参照してください。
- 3. プロジェクター上部にある電源ボタンを押します。 ファンが稼動を開始し、始動画面が表示されるま で、プロジェクターの上部の LED が緑色に点灯します。 画面が完全に明るくなるまでに、約 1 分か かります。
- 4. ビデオ・プレイヤーを接続した場合は、その電源をオンにします。
	- 投影スクリーン上にビデオ画像が表示されます。 表示されない場合は、キーパッド上の「Select」ボ タンまたはリモコン上の「Video」ボタンを押して、ビデオ画像を表示します。
- 5. コンピューターの電源をオンにします。
	- 注:コンピューターをプロジェクターに最初に接続したときに、コンピューターは、新しいハードウェ アが検出されたことを示すメッセージを表示することがあります。「新しいハードウェアの追加ウ

ィザード」ウィンドウが開くことがあります。 ウィザードを使用して、プラグ・アンド・プレイ・ モニター用の正しいデバイス・ドライバーをインストールしてください。

- 投影スクリーン上にコンピューター画像が表示されます。表示されない場合は、キーパッド上の 「Select」ボタンまたはリモコン上の「Computer」ボタンを押して、ビデオ画像を表示します。
- ノートブック・コンピューターの外部ビデオ・ポートがアクティブになっていることを確認してくだ さい。詳しくは、33 ページの『付録 C. ポータブルおよびモバイル・コンピューターの外部ビデオ出 力方法』 を参照してください。
- 必要な場合は、プロジェクターのスクリーン内のメニューを使用して画像の調整を行います。 メニ ューを表示するには、キーパッドまたはリモコン上の「Menu」ボタンを押します。 メニューについ て詳しくは、12ページの『スクリーン・メニューの使用』 を参照してください。

#### プロジェクターの電源をオフにする

プロジェクターの電源をオフにするには、電源ボタンを押します。 ランプをもう一度点灯する場合は、90 秒ほどランプを冷やしてください。 ランプは熱くなり過ぎると点灯しません。

注: ランプの寿命を延ばすためには、電源コードを外す前に、プロジェクターのファンを 5 分以上オンし ておいてください。

## <span id="page-18-0"></span>第2章 プロジェクターの使用

この章では、プロジェクターの使用法と調整法について説明します。 キーパッドおよびリモコンのボタン と、スクリーン・メニューから選択可能なオプションについても説明します。

### 画像の調整

画像を調整するには、次のようにします。

- 装置を正しい順序でオンにしたか確認します。 7ページの『プロジェクターの始動および画像の調整』 を参照してください。
- 画像が完全に表示されない場合は、画像をズームし、プロジェクターの高さを調整するか、画像の水平 または垂直の位置を調整して画像を中央に合わせます。プロジェクターがスクリーンに対して 90 度の 角度になっていることを確認してください。
- 画像が投影エリアにうまく一致しない場合、あるいは画像が四角形になっていない場合は、プロジェク ター上部の「Keystone」ボタンを使用します。「Keystone」機能については、12 ページの『Basic メニュ ー』の説明も参照してください。
- 画像がぼやけている場合は、下の図のようにフォーカス・レンズを回転します。
- カラーが正しく表示されない場合は、輝度を調整します。 15 ページの『Setup メニュー』 を参照して ください。

### 画像フォーカスの調整

画像のフォーカスを合わせるには、次の図に示されているように、画像がはっきりするまでフォーカス・リ ング ■ を回します。画像サイズを調整するには、ズーム・リング 2 を回します。

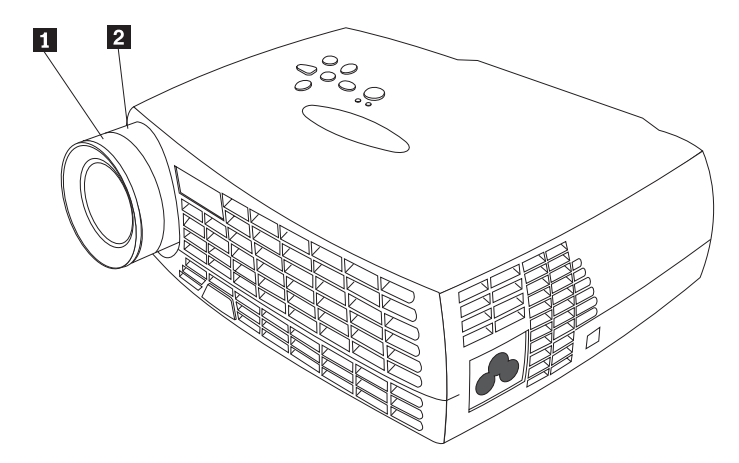

注:最良のフォーカス品質を得るには、メニューを開いて、テキストにフォーカスを合わせてください。 テキストにフォーカスを合わせると、総合的に最良の画像品質を得ることができます。メニューの開き 方については、 12 ページの『スクリーン・メニューのナビゲーション』 を参照してください。

<span id="page-19-0"></span>プロジェクターには、角度調整用のロック式昇降脚とボタンが装備されています。 プロジェクターを上げ る手順は、次のとおりです。

- 1. エレベーター・ボタン 1 を押したままにする。
- 2. プロジェクターを希望の高さまで持ち上げ、次に昇降ボタンを放し、角度調整用のロック式昇降脚 2 を所定の位置に固定する。

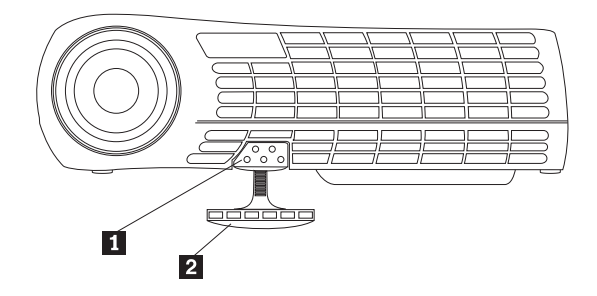

## プロジェクターのキーパッドおよびリモコンの使用

プロジェクター・キーパッドの左下、およびリモコンの右下には「Menu」ボタンがあり、これを使用する とスクリーン・メニューが表示されます。プロジェクター・キーパッドの「Select」ボタン、あるいはリモ コンの右下にある「Computer」および「Video」ボタンを使用して、プロジェクターに接続されている装置 を選択します。詳細については、 12 ページの『スクリーン・メニューの使用』 を参照してください。

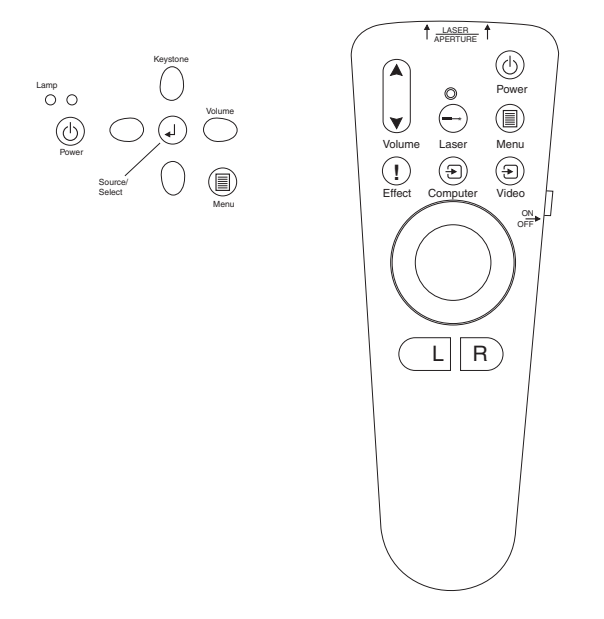

## キーパッドまたはリモート・コントロール

プロジェクターに複数のコンピューターやビデオ・プレーヤー等が接続されている場合は、次のように選択 してください。

- キーパッドの「Select」ボタンを押す。
- リモート・コントロールの「Computer」または「Video」ボタンを押す。
- スクリーン・メニューにある「SourceSearch」機能を使用して、接続されている送信元を自動的に検出す る。 19 ページの『SourceSearch』を参照してください。

<span id="page-20-0"></span>注: プロジェクターに複数の装置が接続されているときに、「SourceSearch」機能がアクティブになってい ない場合は、「Select」ボタンを 2 回以上押さないと、アクティブな装置が見付からないことがありま す。「Select」ボタンを使用すると、送信元が「data analog」、「data digital」、 「S-video」、「composite video」の順序に切り替わります。

## リモコンの使用

リモコンの L および R ボタンを使用すると、プレゼンテーションなどでスライドを先に進めることがで きます。プロジェクター・コンピューター・ケーブルの USB マウス・コネクターをコンピューターに接続 します。詳細については、 5ページの『コンピューターとプロジェクターの接続』 を参照してください。

リモコンを投影スクリーンまたはプロジェクターの前面に向けます (コンピューターに向けるのではありま せん)。 最適な操作範囲は約 7.6 m (25 フィート) です。 リモコンを投影スクリーンに向ける場合は、リ モコンからスクリーンまでと、スクリーンからプロジェクターに戻る距離は 7.6 m 以下である必要があり ます。 最良の結果を得るためには、リモコンを直接プロジェクターに向けてください。

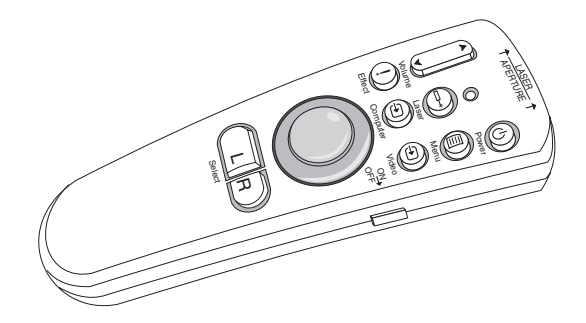

赤色のレーザー・ボタンを押すと、リモコンの先端にあるレーザー・ポインターを使用できます。レーザ ー・ポインターを使用すると、プレゼンテーションで重要な部分を指し示すことができます。

## 左 (L) および右 (R) のリモート・ボタン

この 2 つのボタンは、コンピューター・キーボードの「ページアップ」および「ページダウン」キーと同 じような機能があります。 このボタンを使用すると、スライド・ショーを進めることができます。この機 能を使用するには、コンピューター・ケーブルの USB マウス・コネクターをコンピューターの USB ポー トに接続してください。 5ページの『コンピューターとプロジェクターの接続』 を参照してください。

## 上下矢印ボタン

このボタンは、スクリーン・メニューのナビゲートと調整に使用します。 12 ページの『スクリーン・メニ ューの使用』 を参照してください。

### <span id="page-21-0"></span>スクリーン・メニューの使用

プロジェクターのスクリーン・メニューを使用すると、キーパッドにはないさまざまな設定項目について調 整や変更をできます。

## スクリーン・メニューのナビゲーション

スクリーン・メニューは次のように使用します。

- リモコンまたはプロジェクター・キーパッドにある「Menu」ボタンを押して、スクリーン・メニューを 表示します。
- リモコンのトラックボール、およびキーパッドとリモコンの矢印ボタンを使用して、メニューをナビゲ ートします。
- リモコンの「L/Select」ボタンを押して、メニュー・オプションを選択します。
	- 注:一部のメニュー項目は、選択できない場合があります(グレー表示になります)。 使用できない場合 は、その項目が該当しない場合、あるいは別の項目を選択するまでその項目を使用できない場合のい ずれかになります。
- 「Menu」をもう一度押してメニューを閉じます。

注: 操作をなにもしないと、メニューは 30 秒後に自動的に閉じます。 ここで変更した設定内容は保管されます。カスタム・ロゴなどの一部の変更内容については、プロジェクタ ーの電源をいったん切ってから再始動するまではアクティブにならないものがあります。

スクリーン・メニューを開くには、キーパッドまたはリモコンで「Menu」ボタンを押します。 最初に 「Basic」メニューが表示されます。カーソルを下方向に移動するには下矢印ボタン、上方向に移動するに は上矢印ボタンを押してください。選択したメニュー項目は強調表示されます。

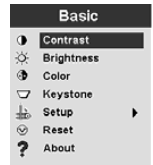

設定内容を調整したり、設定項目をオンまたはオフにするには、矢印ボタンを使用します。設定が完了し たら「L/Select」ボタンを押してください。上矢印または下矢印を使用して、ほかの設定項目に移動しま す。すべての調整が終了したら、「上向きの矢印」にカーソルを移動してから、「L/Select」を押しま す。これで、前のメニューに戻ります。「Menu」を押してメニュー・システムを終了するか、または他 のサブメニューにナビゲートします。

次のセクションでは、メニューの概要を説明します。

### Basic メニュー

「Basic」メニューでは、コントラスト、輝度、カラー、Keystone (矩形ひずみ)、リセットなどの設定値を 変更できます。「Setup」メニューにアクセスすることもできます。

#### **Contrast**

<span id="page-22-0"></span>コントラスト (明暗の比率)は 0~100の範囲の値で調整できます。

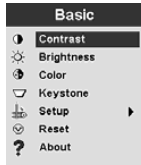

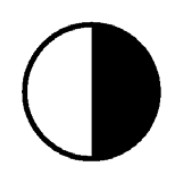

#### **Brightness**

画像の一般輝度は、 $0 \sim 100$ の範囲の値で調整できます。

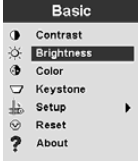

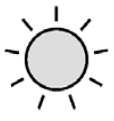

### **Color**

色輝度は、 $0 \sim 100$ の範囲の値で調整できます。

#### **Keystone**

画像角度を調整して画像を四角形にするか、または画像が投影エリアに入るように調整します。

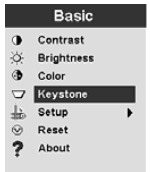

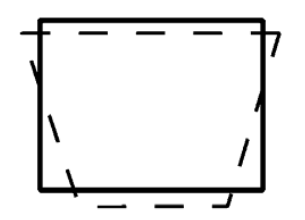

スクリーン・メニューを使用しなくても、プロジェクター・キーパッドの左右の矢印を使用すると矩形ひず  $\lambda$ を直接修正できます。プロジェクター・キーパッドの上下の矢印を使用すると、画像角度を -63 ~ +64

の範囲の値で調整できます。

Keystone

↑ ボタンを押すと画像上部 ■ が縮小し、Keystone ↓ ボタンを押すと下部 2 が縮小します。

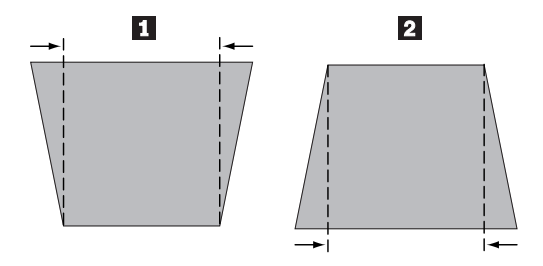

#### **Setup**

「Setup」オプションを使用すると、画質、メニュー言語、画像効果、サービスなどのその他のメニューに アクセスできます。 15ページの『Setup メニュー』 を参照してください。

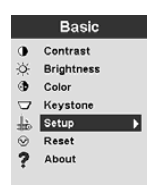

#### **Reset**

「Reset」オプションを使用すると、現在接続されている送信元の装置と設定値を同期します。

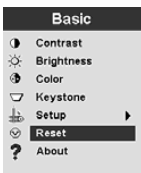

#### **About**

<span id="page-24-0"></span>このオプションを使用すると、現在使用されている機能について情報が表示されます。

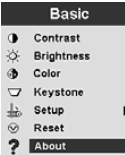

## Setup メニュー

「Setup」メニューにアクセスするには、「Menu」ボタンを押して「Basic」メニューを表示します。矢印 を押して「Setup」を強調表示にし、「Select」を押して「Setup」メニューを開きます。

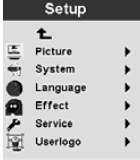

「Picture」、「System」、「Language」、「Effect」、および「Service」には、それぞれサブメニューがあ ります。次のセクションでは、「Setup」メニュー・オプションについて説明します。

#### **Picture**

「Picture」オプションを使用すると、「Screen Aspect」、「Color Temp」、「Sharpness」、 「Application」、「ARLS」、「Tune」、「Width」、「Position」、および「Tint」のメニューが表示されま す。

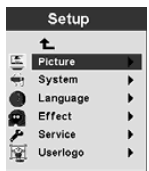

「Picture」メニューについて詳しくは、16 ページの『Picture メニュー』 を参照してください。

#### **System**

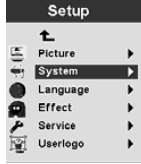

「System」メニューについて詳しくは、19 ページの『System メニュー』 を参照してください。

#### **Language**

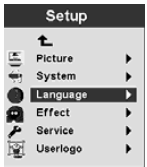

<span id="page-25-0"></span>「[Language](#page-29-0)」メニューについて詳しくは、20ページの『Language メニュー』 を参照してください。

#### **Effect**

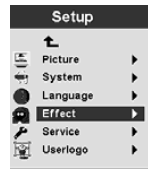

「Effect」メニューについて詳しくは、20 ページの『Effect メニュー』 を参照してください。

#### **Service**

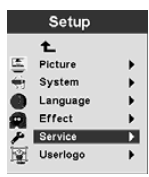

「Service」メニューについて詳しくは、21 ページの『Service メニュー』 を参照してください。

#### **Userlogo**

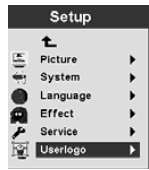

「Userlogo」メニューについて詳しくは、 22 ページの『[User's Logo](#page-31-0) メニュー』 を参照してください。

### **Picture メニュー**

次のセクションでは、「Picture」メニュー内のメニュー項目説明します。

#### **Screen Aspect**

縦横の比率を選択します。 デフォルト値は 4:3 です。

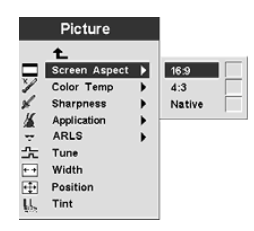

**Color Temp**

投影カラーの輝度を変更します。デフォルト値は 7300 Kalvin です。

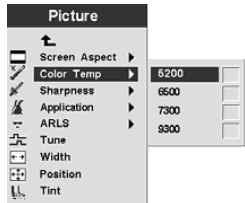

#### **Sharpness**

ビデオ・イメージの鮮明度と明瞭度を設定します。デフォルトは「sharpest」に設定されています。

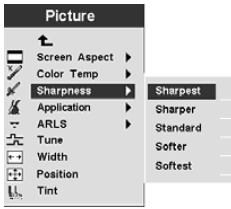

#### **Application**

表示情報元を「Normal」、「Home theatre」、または「Photograph」に設定します。

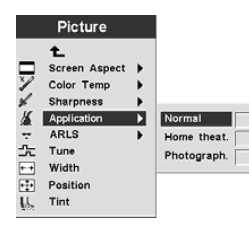

#### **ARLS**

Automatic Room Light Sensor (ARLS) を使用すると、室内の明るさに合わせて画像の設定を調整できま す。

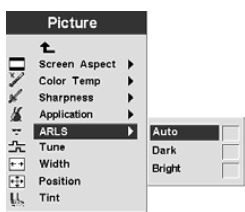

#### **Tune**

コンピューターのアナログ画像を微調整します。

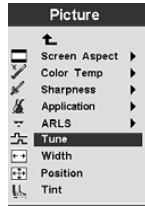

#### Width

コンピューターのアナログ画像の幅を調整します。

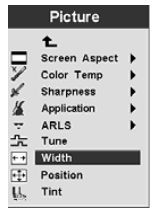

#### **Position**

リモコンのトラックボールまたはキーパッドの矢印キーを使用して、スクリーン上の投影画像の位置を調整 します。

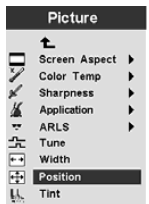

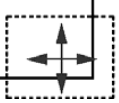

#### Tint

「Tint」は、投影された画像の赤と緑のカラー・バランスを調整します。

注: 「Tint」オプションを使用できるのは、「Video (NTSC)」モードの場合だけです。

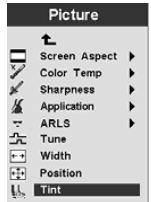

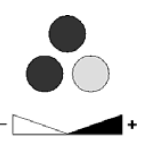

### <span id="page-28-0"></span>**System** ()

「Basic」メニューで、「Setup」 → 「System」 を選択して「System」メニューを表示します。

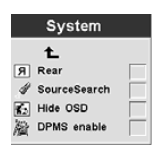

#### **Rear**

画像を透明な投影スクリーンの裏側から投影する場合は、「Rear」を選択します。この設定は、正面から 見て画像が正しく表示されるように画像を反転します。

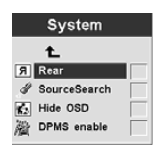

#### **SourceSearch**

「SourceSearch」を選択すると、現在の画像の送信元装置をプロジェクターが自動的に判別します。 「SourceSearch」をもう一度選択すると、この自動機能がオフになります。

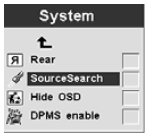

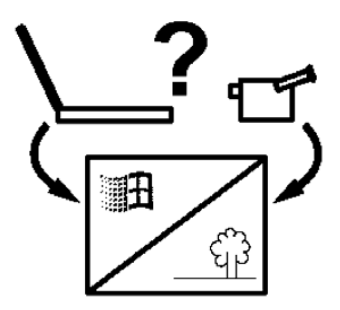

#### **Hide OSD**

「Hide OSD」を選択すると、スクリーン表示を使用可能または使用不可にします。

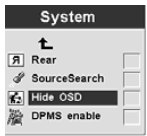

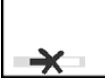

**DPMS enable**

<span id="page-29-0"></span>この機能を選択すると、プロジェクターの省電力設定表示を使用可能または使用不可にします。

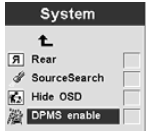

#### **Language** ()

「Basic」メニューで、「Setup」 → 「Language」の順に選択します。目的の言語にナビゲートします。 プロジェクターのスクリーン・メニューがこの言語で表示されます。

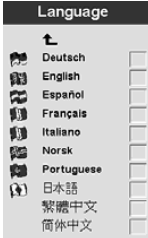

### **Effect** ()

このメニューを使用すると、リモコンの「Effect」ボタンに次のいずれかの項目をプログラムできます。

「Basic」メニューで、「Setup」 → 「Effect」の順に選択します。最もよく使用する機能を選択します。 このメニューを使用すると、「Effect」ボタンに異なる項目をいつでも選択できます。

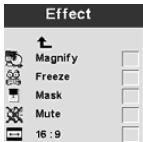

#### **Magnify**

表示された画像の一部を強調したいときに、「Magnify」を選択するとその部分を拡大できます。

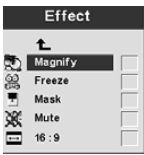

#### **Freeze**

プレゼンテーションの特定の場所で停止したいときには「Freeze」を選択してください。アニメーションの 場合にも使用できます。

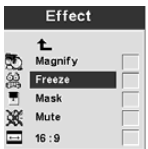

#### <span id="page-30-0"></span>**Mask**

表示された画像の一部を隠したり、表示したりするには、「Mask」を使用します。リモコンのトラックボ ールを使用すると、画像上の「Mask」部分を移動できます。

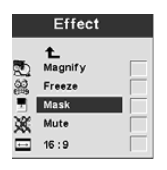

#### **Mute**

リモコンの「Effect」ボタンを使用して消音するには「Mute」を選択します。

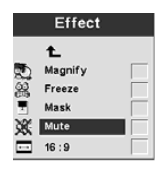

#### **16:9**

1 つのプレゼンテーションで、画面サイズを変更したい場合には、この項目が便利です。「16:9」を選択す ると、「Effect」ボタンで「16:9」の比率をアクティブにできます。

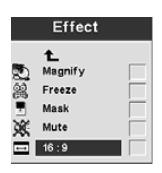

### Service  $\times$   $-1$

このメニューの項目を使用すると、保守機能を使用できます。「Service Code」は、専門技術者用の項目で す。

「Basic」メニューで、「Setup」 → 「Service」の順に選択します。

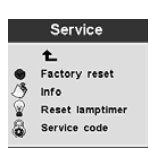

#### **Factory Reset**

**「Factory Reset」**を使用すると、すべての設定値が工場出荷値に戻ります。

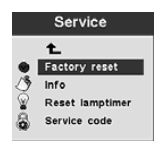

**Info**

<span id="page-31-0"></span>「Info」を選択すると、プロジェクターのその他の設定値が表示されます。

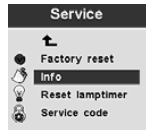

#### **Reset Lamptimer**

このオプションは、プロジェクターの電球を交換するときに選択します。「Lamp timer」は、電球の使用時 間を示します。27 ページの『電球の交換』 を参照してください。

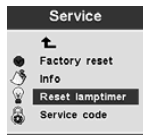

#### **Service Code**

このメニュー項目は、保守専門技術用の項目です。数値コードが表示された場合は、その数値を保守技術者 に伝えてください。

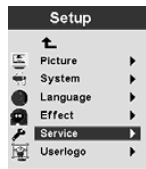

#### **User's Logo** ()

このメニューの各項目を使用すると、プロジェクターに送信元装置が接続されていない場合に、電球の電源 を入れたときに表示するロゴを決定できます。プロジェクターで独自のロゴを表示するように選択すること もできます。

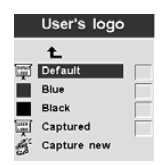

#### **Default**

「Default」は、プロジェクターのロゴ画面です。

#### **Blue**  $\angle$  **Black**

プロジェクターに送信元装置が接続されていないときに表示する無地の背景について、「Blue」または 「Black」を選択できます。

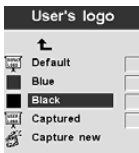

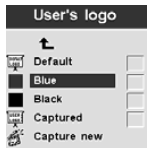

#### **Captured**

この項目を選択すると、プロジェクターが既成ロゴを表示します。

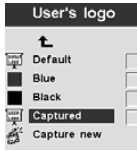

#### **Capture new**

新しいロゴを定義する場合には、この項目を選択してください。新しいロゴを取り込む方法については、次 の説明を参照してください。

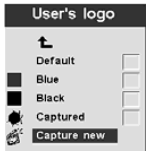

Capture New: 新しいロゴを定義するには、次の手順を実行してください。

- 1. 使用する画像を表示させた状態で、「Menu」ボタンを押す。
- 2. 「Basic」 → 「Setup」 → 「User's Logo」 → 「Capture New」の順に選択する。
- 3. リモコンのトラックボールを使用して、取り込む部分を選択する。

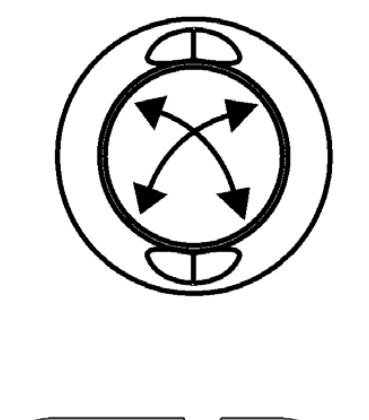

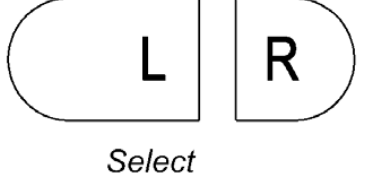

4. 取り込み部分を拡大または縮小するには、リモコンまたはキーパッドの「Volume」ボタンを使用す る。上矢印 ↑ を使用すると下矢印部分が拡大し、下矢印 ↓ を使用すると取り込み部分が縮小します。

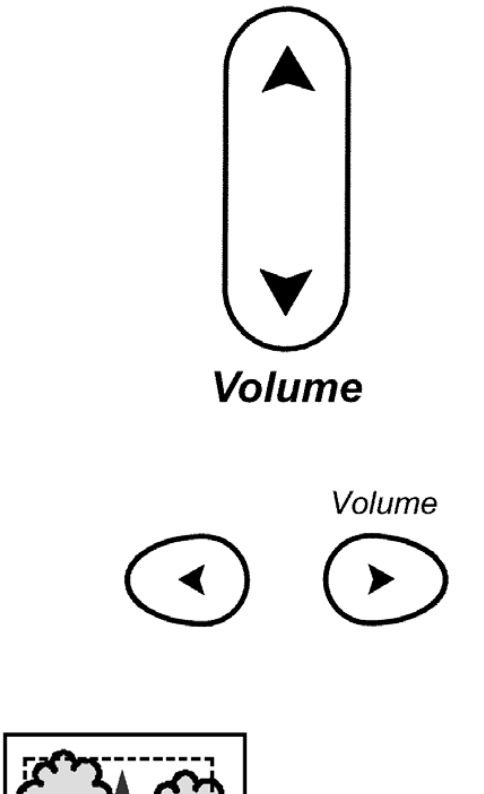

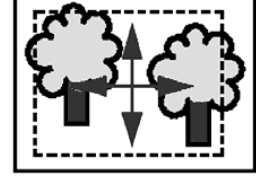

5. リモコンの「L/Select」を押して確定する。画像が正常に取り込まれたかどうかを確認してください。 6. プロジェクターの電源をいったん切ってから再始動し、新しく作成した画像をロゴとして使用する。

## <span id="page-34-0"></span>付録 A. 製品仕様と付属品

この付録には、プロジェクターの仕様が記載されています。

## 仕様

iL300 プロジェクターは、指定された温度と湿度の範囲内で操作および保管する必要があります。

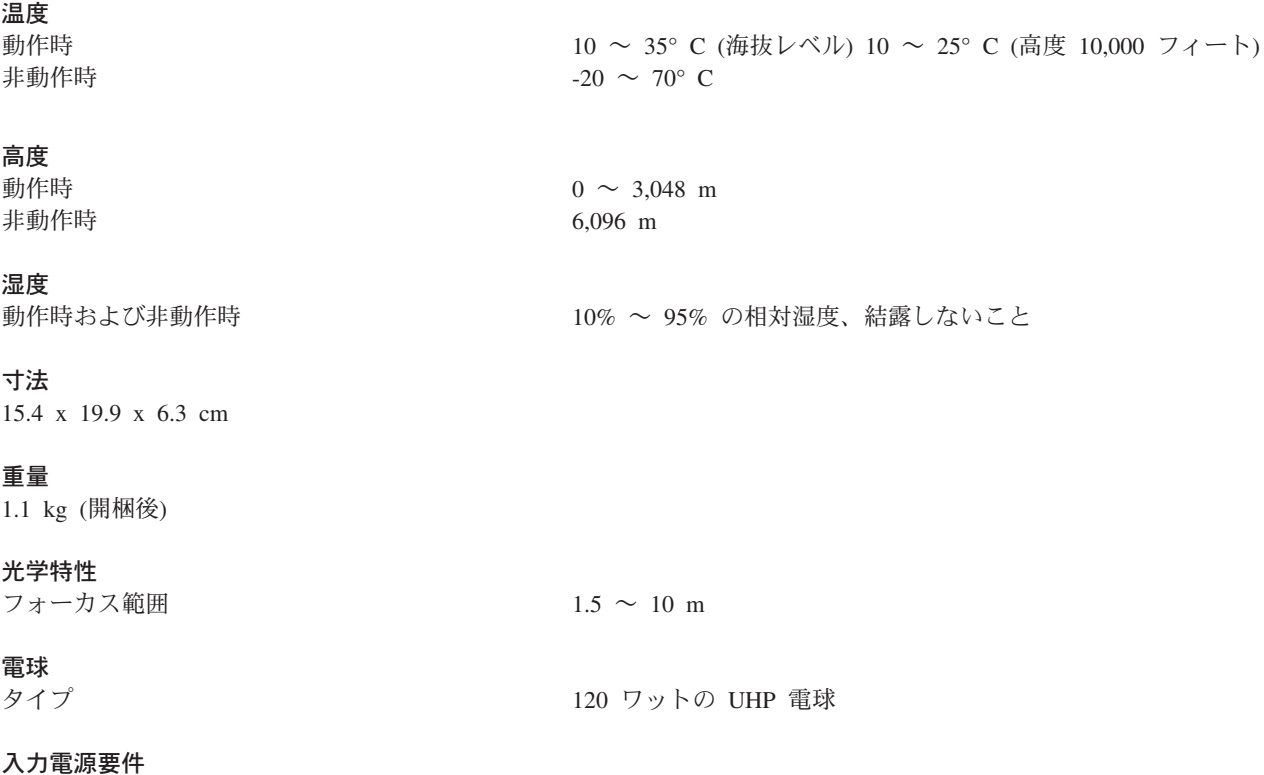

100  $\sim$  120 VAC 2A; 50/60Hz 200  $\sim$  240 VAC 1A; 50Hz

## 付属品

このプロジェクターに利用できる付属品は多数あります。さらに新しい付属品も随時追加されています。 IBM の Web サイトには、ご使用のプロジェクター用に多数の付属品が準備されていますのでご利用くだ さい (http://www.ibm.com/jp/)。

## 電球の交換

プロジェクター用の電球が保証対象となっている場合は、IBM への連絡先、および電球の注文について は、42ページの『Telephone technical support』 を参照してください。

保証対象外の電球については、IBM の Web サイトで購入できます (http://www.ibm.com/jp/)。

## <span id="page-36-0"></span>付録 B. 保守およびトラブルシューティング

ここでは、次の操作について説明します。

- レンズのクリーニング
- 雷球の交換
- リモコン雷池の交換
- セキュリティー・ロックの使用
- プロジェクターのトラブルシューティング

## レンズのクリーニング

投影レンズをクリーニングするには、以下の手順に従ってください。

- 1. 研磨剤が入っていないカメラ・レンズ・クリーナーを柔らかい、乾いた布に付けます。
	- 過剰な量のクリーナーを使用しないでください。レンズにクリーナーを直接付けないでください。
	- 研磨剤が入ったクリーナー、溶剤、またはその他のざらざらした化学薬品は、レンズに傷を付けるこ とがあります。
- 2. クリーニング・クロスはレンズの上で円を描くように軽くふきます。
- 3. プロジェクターをすぐに使用する予定がない場合は、レンズ・キャップを取り付け直します。

## 雷球の交換

- 重要: ·

やけどを避けるため、電球を取り出す前にプロジェクターを 60 分以上冷却してください。プロジェ クターの稼動時には、電球モジュールを決して取り外さないでください。

# 八 注意

注意:一

次のラベルは、近くに高温な部分があることを示しています。

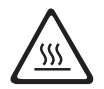

「Service」メニューの「Lamp timer」は、電球の使用時間数をカウントします。 21 ページの『Service メ ニュー』の「Lamptimer」を参照してください。「Lamp timer」を定期的にチェックして、電球の使用時間 を確認してください。電球の交換が必要になると、スクリーン左下に「Change Lamp」の警告が表示されま す。注文方法については、 41 ページの『Replacement lamps』 を参照してください。

この手順を実行する場合は、清潔なテーブルなどの平面の上にプロジェクターを上下逆さまに置きます。電 球を交換するには、次の手順を実行してください。

- 1. プロジェクターの電源を切り、プロジェクターとコンセントから電源コードを外す。
- 2. 60 分間待って、プロジェクターを完全に冷却する。
- 3. 清潔な平面上に、プロジェクターを上下逆さまに置く。ねじ回しを使用して電球のハウジングのねじを 外し、電球のハウジングのカバーを開きます。

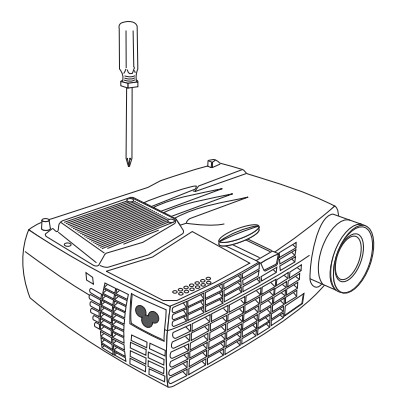

4. 電球のハウジングを注意して取り外し、環境規制に従った方法で廃棄する。

重要: 一

本製品には、腐食性の高い水銀を含む金属アーク灯が使用されています。地方自治体の条例に従っ て廃棄してください。

#### · 重要: 一

電球モジュールを取り外しているときは、きわめて慎重に行ってください。万一、電球を破損する と、小さなガラスの破片が発生します。電球モジュールは、これらの破片を飛散させないように設 計されていますが、電球モジュールを取り外すときには注意してください。

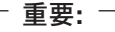

電球モジュールを落下したり、電球のガラス部分に触れたりしないでください。電球が破損してけ がをする場合があります。電球に手の脂が付くと、電球の寿命が短くなります。

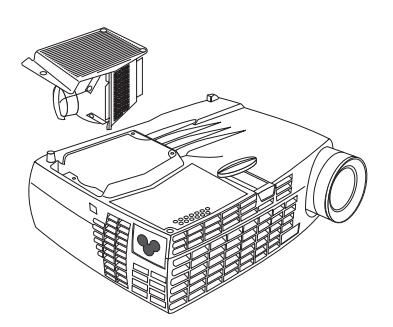

- <span id="page-38-0"></span>5. 新しい電球のハウジングを挿入する。電球のハウジングを丁寧に所定の位置に押し込みます。
- 6. ねじを締める。プロジェクターの上下を正しく元に戻します。
- 7. プロジェクター背面と電源コンセントに電源コードを差し込む。プロジェクター上部にある電源ボタン を押して、電源を入れます。
- 8. 「Lamp timer」カウンターをリセットする方法については、 『Lamp timer のリセット』 (22) を参照 してください。

## リモコン雷池の交換

電池の寿命は、リモコンを使用した頻度と時間によって決まります。電池の残量が不足すると、リモコンが 間違って反応したり、操作可能距離が短くなることがあります。

電池を交換するには、以下の手順に従ってください。

- 1. リモコンを手に持ち、表を下側にする。
- 2. 電池カバーのタブをリモコン後方に向けて押し、カバーをずらして外す。
- 3. 古い電池を取り出し、環境規制に従った方法で廃棄する。
- 4. 2個の新しい単 4 アルカリ電池を取り付ける。電池の向きを間違わないように注意してください。
- 5. 電池カバーを正しいロック位置にスライドさせる。

## <span id="page-39-0"></span>トラブルシューティング

#### 問題: プロジェクターが作動しない。

- 電源コードが、完全に機能する AC 電源コンセントに正しく接続されていることを確認します。電源コ ードもプロジェクターに正しく接続されていることを確認します。
- プロジェクターの電源コードがコンセントに差し込まれている場合は、テーブルの電源がオンになって いることを確認します。
- プロジェクターがオンになっていることを確認します。

#### 問題: プロジェクターは作動するが、スクリーンになにも写らない。

- プロジェクターの前面にある投影レンズのレンズ・キャップを取り除いたことを確認します。
- プロジェクターの電球をチェックして、電球モジュールにしっかりと接続していることを確認します。 27 ページの『電球の交換』 を参照してください。

#### 問題: スタートアップ画面しか表示されない。

- ケーブルが正しく接続されていることを確認してください。接続手順については、5ページの『コンピ ューターとプロジェクターの接続』を参照してください。
- ケーブルのコネクター部分に曲がったピンがないことを確認します。
- 正しい入力ソースが接続されていることを確認します。使用中の装置のタイプをプロジェクターが自動 的に検出するようにするには、 『SourceSearch』(19ページ) を参照してください。
- すべての装置の電源をオフにし、装置を正しい順序で再びオンにします。正しい順序については、お使 いのコンピューターの資料を参照してください。
- コンピューターの外部ビデオ・ポートがアクティブになっていることを確認します。 一般的なキーボー ド・コマンドについては 33 ページの『付録 C. ポータブルおよびモバイル・コンピューターの外部ビデ オ出力方法』、詳細についてはコンピューターの説明書を参照してください。
- コンピューター・ビデオ・アダプターが取り付けられており、正しく構成されていることを確認しま す。
- お使いのコンピューターに互換性のあるビデオ・アダプターが付いていることを確認します。 このプロ ジェクターは、CGA および EGA とは互換性がありません。

#### Windows 98 をお使いの場合:

- 1. 「マイ コンピュータ」 → 「コントロール パネル」 → 「画面」の順にクリックします。
- 2. 「設定」タブをクリックします。
- 3. デスクトップの解像度が 1280 x 1024 以下に設定されていることを確認してください。

#### 問題: スクリーンに色またはテキストが表示されない。

輝度またはコントラストを調整して、テキストが表示されるか試してください。輝度またはコントラストの 調整については、 12 ページの『Basic メニュー』 を参照してください。

#### <span id="page-40-0"></span>問題: スクリーンの解像度が正しくない。

• コンピューターのビデオ・アダプター 1280 x 1024 以下の解像度に設定されていることを確認します。

#### 問題: 画像がスクリーン上で中央に位置していない。

- プロジェクターを移動して、画像の位置を変更します。
- メニューを使用して、画像の位置を変更します。 9ページの『画像の調整』 を参照してください。
- プロジェクターがスクリーンに対して 90 度の角度になっていることを確認してください。

#### 問題: 画像の幅がスクリーンに対して広すぎるか、狭すぎる。

- ズームまたはプロジェクターの配置を調整します。
- お使いのビデオ・アダプターの解像度が 1280 x 1024 を超える場合には、解像度を調整します。
- プロジェクター・キーパッドの「Keystone」ボタン、または「Basic」スクリーン・メニューの 「Keystone」を使用して、投影画像の角度を調整します。

#### 問題: 画像がぼやけている。

- フォーカス・リングを回して、画像のフォーカスを合わせます。
- 投影スクリーンがプロジェクターから少なくとも 1.5 m 離れていることを確認します。
- 投影レンズをチェックしてクリーニングが必要か調べます。

#### 問題: 画像とメニューが左右逆になっている。

• 背面投影モードがアクティブになっていることが考えられます。背面投影をオフにしてください。 『Rear』 (19) を参照してください。

#### 問題: 画像にすじがある。

• 工場出荷値にリセットしてください。 21 ページの『Service メニュー』 を参照してください。

#### 問題: 投影されたカラーがコンピューターまたはビデオ・プレイヤーのカラーと一致しない。

異なるモニターの画面に違いがあるように、コンピューター画像と投影された画像との間に違いがあること がよくあります。「Picture」スクリーン・メニューの「Brightness」、「Tint」、「Contrast」を調整してく ださい。 16ページの『Picture メニュー』 を参照してください。

#### 問題: ランプが次第に暗くなっているように見える。

電球は、長時間使用していると輝度が失われはじめます。 27 ページの『電球の交換』 に記載の電球交換 手順に従って、「Lamp timer」をチェックしてください。

#### 問題: 電球が消える。

- 電源にわずかな過電流が起こると電源は消えます。プロジェクターの電源コードを外し、1分以上待っ てから再び接続してください。
- プロジェクターが過熱しています。プロジェクターの通気孔がふさがっていないことを確認します。プ ロジェクターのファンで 5 分以上冷やしてから、電球の電源を入れてください。

## セキュリティーの追加

別売りのループ・ケーブルを使用して、セキュリティー・コネクターを使用してください。注文について は、インターネットで情報を参照してください (http://www.compu-lock.com)。

プロジェクターのセキュリティー・コネクターの場所については、 1ページの『プロジェクターの梱包を 開く』に記載されているプロジェクターの詳細イラストを参照してください。プロジェクターを固定する 手順については、ケーブルに付属の説明を参照してください。

注: ケーブルが付けてあると、電球は外せません。

## <span id="page-42-0"></span>付録 C. ポータブルおよびモバイル・コンピューターの外部ビデオ 出力方法

多くのノートブック・コンピューターは、プロジェクターが接続されているときは、外部ビデオ・ポートを 自動的にはオンにしません。一部のノートブック・コンピューター用の外部ビデオ出力方法は、次の表にリ ストされています。(お使いのコンピューターがリストされていないか、示されているコマンドが無効な場 合、該当するコマンドについては、コンピューターの資料を参照してください。)多くのノートブック・コ ンピューターでは、ビデオ出力選択用ファンクション・キーには、CRT/LCD または、次の図のようなアイ コンのラベルが付いています。

#### $\Box/\Box$

- 注: 最新の外部ビデオ出力方法の表については、http://www.infocus.com/ を訪問してください。これは、 Service and Support のリンクにあります。
- 注: 通常、キー・コマンドを 1 回押すと、外部ビデオ出力・ポートが有効になります。もう一度押すと、 外部ポートと内部ポートの両方が有効になります。3回目を押すと、内部ポートが有効になります。お 使いの特定のモデルの詳細については、お使いのコンピューターの資料を参照してください。

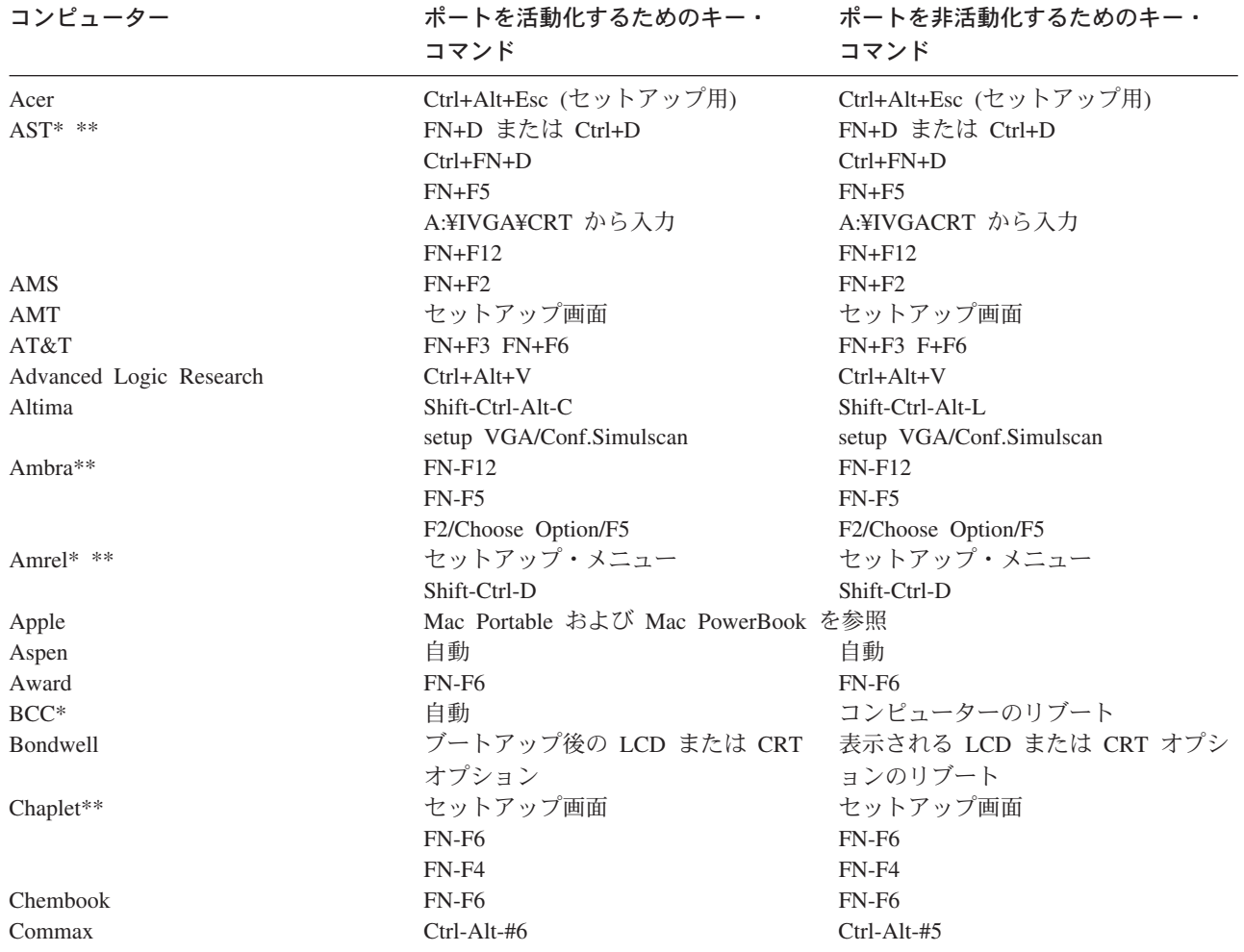

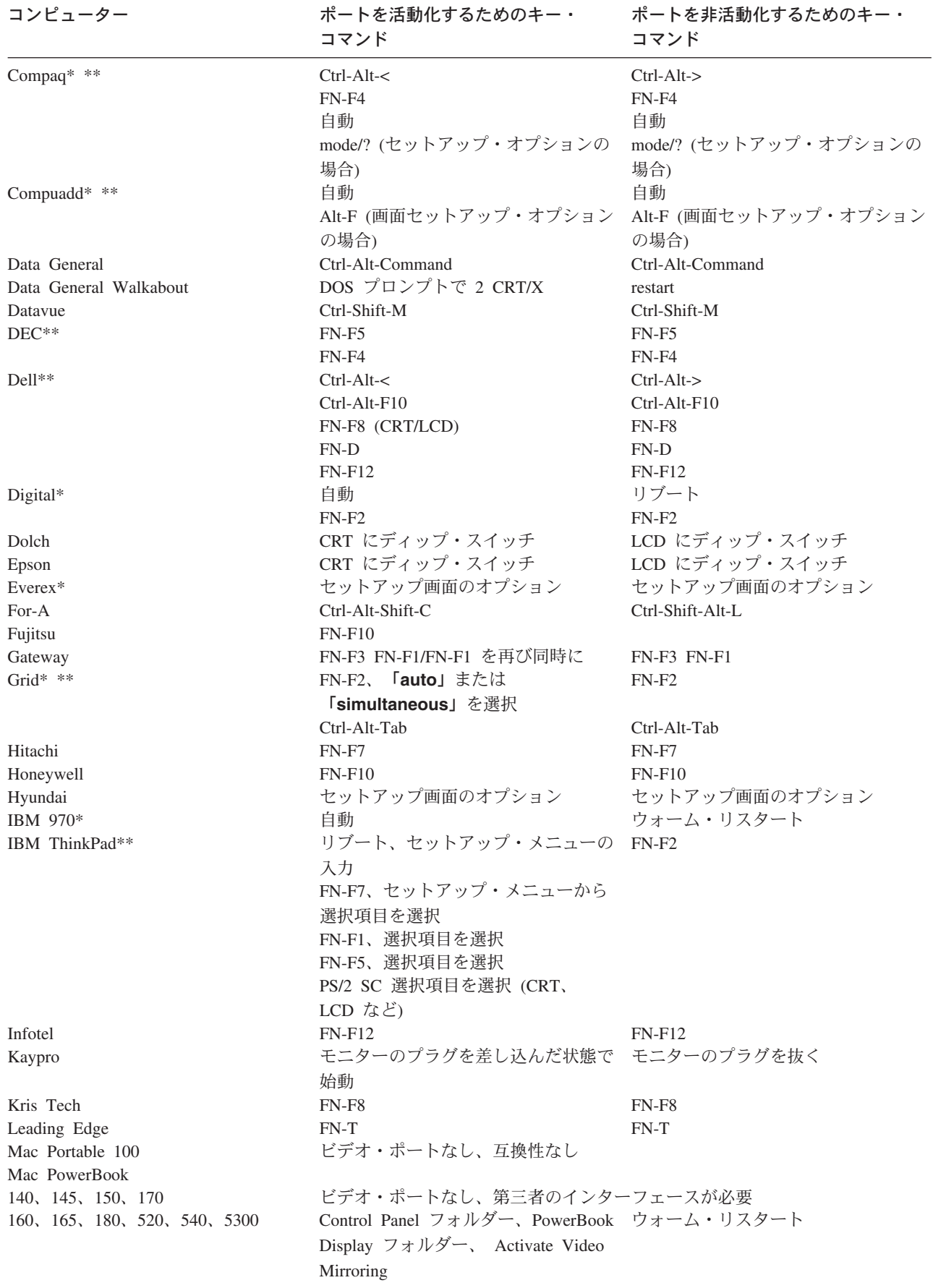

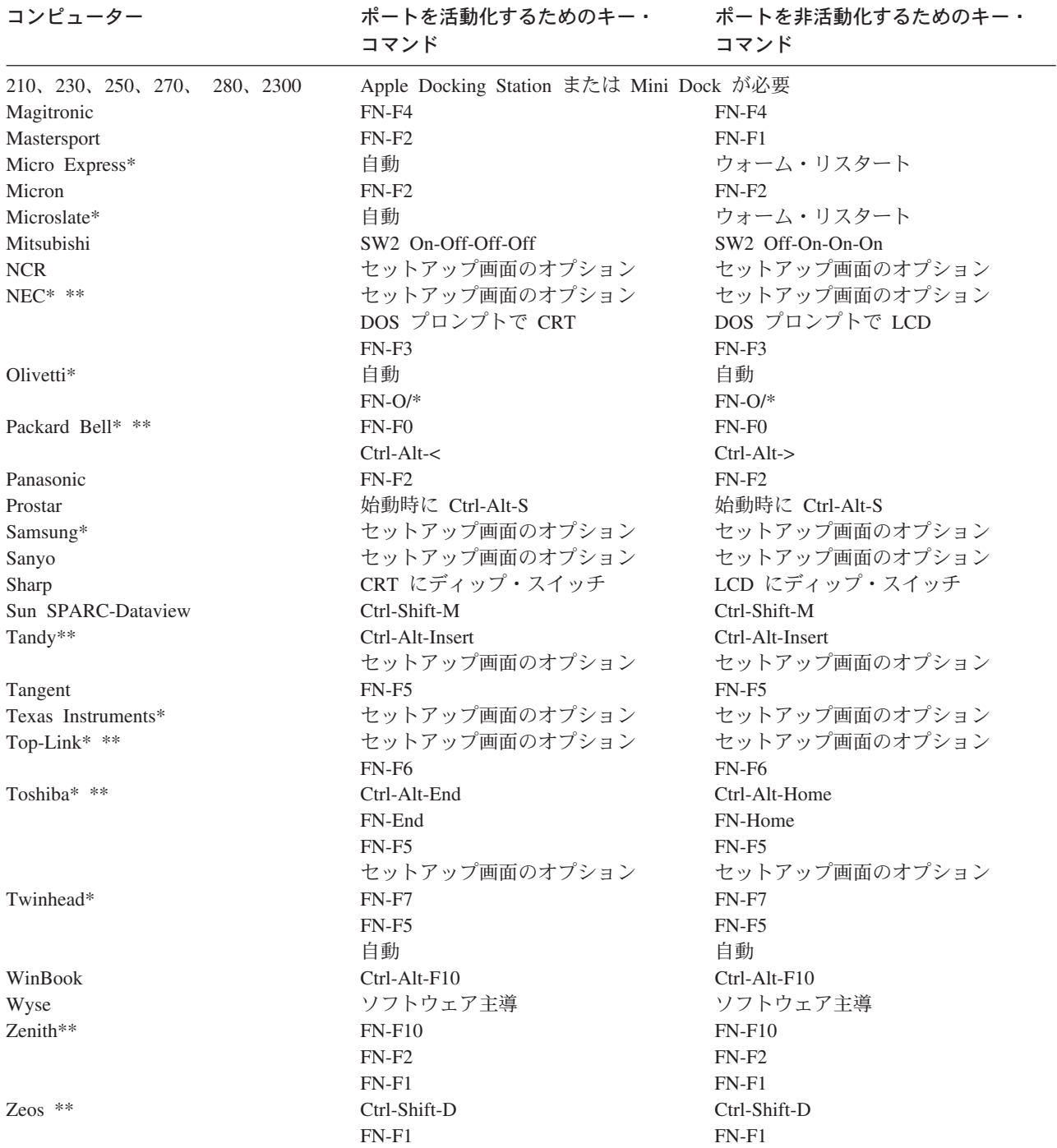

\* これらの製造元には、一部のタイプのディスプレイ装置が接続されたときにビデオを自動的に外部 CRT ポートに送信するモデルがあります。

\*\* これらの製造元は、コンピューター・モデルに応じて複数のキー・コマンドを提供します。

## <span id="page-46-0"></span>付録 D. ビデオ・ミラーリングの使用

## PowerBook コンピューターでのビデオ・ミラーリングの使用

ビデオ・ミラーリング (新型の PowerBook では SimulScan と呼ばれます) をオンにすると、プロジェクタ 一は PowerBook の組み込み画面に表示されるのと同じ情報を表示します。 ビデオ・ミラーリングがオフ の場合、プロジェクターは別個のディスプレイのように稼動します。

ビデオ・ミラーリングを初めてオンにする手順:

- 1. 「Monitors control panel」を開き、「Monitor 2」をクリックします。
- 2. 必要なカラー数を設定します。
- 3. 「Control Strip」を開き、次いでモニター・アイコンをクリックします。
- 4. 「Turn Video Mirroring On」を選択します。

これで、モニター・コントロール・パネルを再び開かないでも、Control Strip からビデオ・ミラーリングを オンにしたりオフにしたりできるようになりました。ビデオ・ミラーリングやハイ・カラー・グラフィック ス (スライド・ショーなど) を使用するとき、場合によっては投影された画像が黒と白に変わることがあり ます。これが起きたら、以下の手順を実行してください。

- 1. ビデオ・ミラーリングをオフにします。
- 2. モニター・コントロール・パネルを開きます。
- 3. 白いメニュー・バーを「Monitor 2」に移動し、プロジェクターを 1 次モニターとして設定します。
- 4. PowerBook コンピューターを再始動します。

### Simulscan の使用

一部の新型の PowerBook コンピューターは、以前のものと異なり、画像を外付けモニターまたはプロジェ クター上に表示します。SimulScan を使用すると、プロジェクターは、お使いの PowerBook コンピュータ ーに表示されているのと同じ情報を表示します。

SimulScan を使用する手順:

- 1. 「Control Panel」を開き、「Monitors」および「Sound」をダブルクリックします。
- 2. 「Resolution」リストで、「SimulScan」モードを選択し、次いで「OK」をクリックします。
- 3. これでディスプレイの設定が変わる場合は、ウィンドウが開きます。「OK」を クリックして、変更を 確認します。

## <span id="page-48-0"></span>**Appendix E. Projected image size**

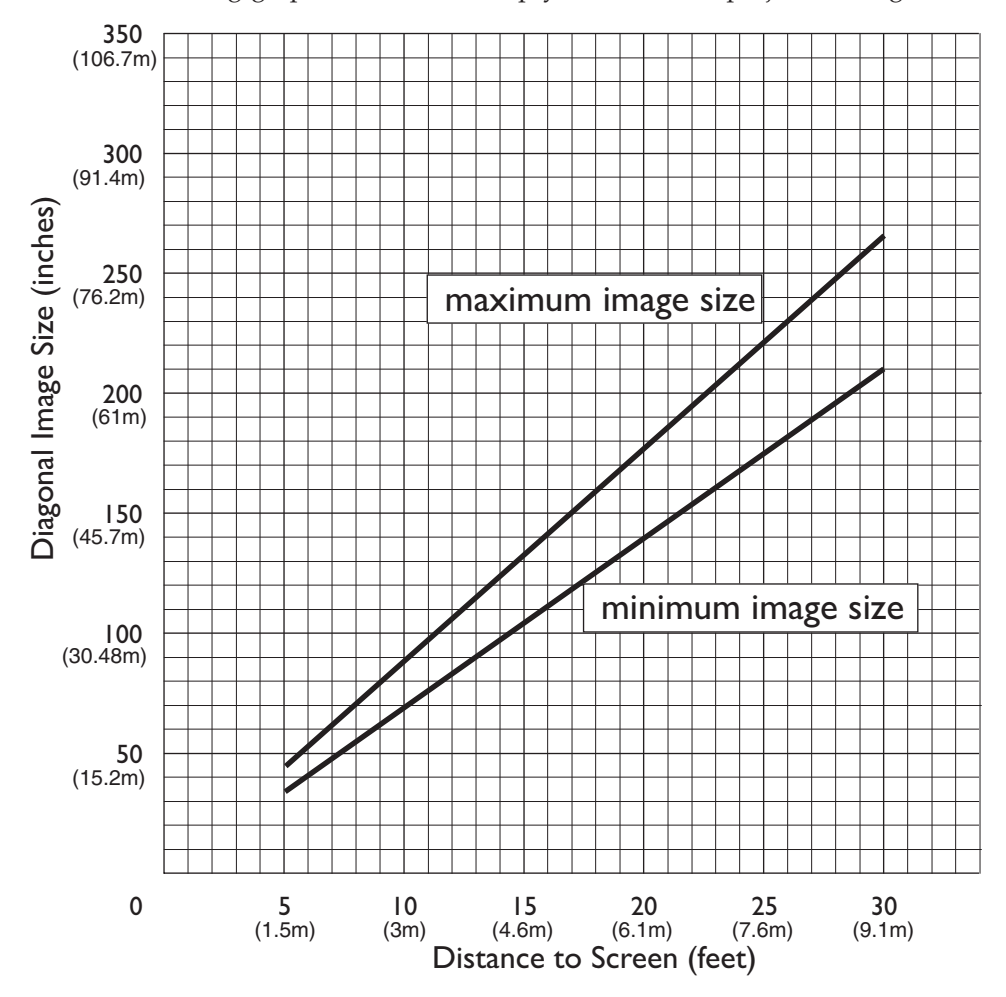

Use the following graph and table to help you determine projected image sizes.

*Table 1. Image size, width and height-maximum image size*

| Diagonal image size          | Image width               | Maximum distance            | Minimum distance            |
|------------------------------|---------------------------|-----------------------------|-----------------------------|
| 152.4 c $(60 \text{ in})$    | 121.9 c $(48 \text{ in})$ | $2.59$ m $(8.5$ ft.)        | $2.10 \text{ m}$ (6.9 ft.)  |
| 183 c $(72 \text{ in})$      | 147.3 c (58 in)           | $3.1 \text{ m}$ (10.2 ft.)  | $2.53$ m $(8.3$ ft.)        |
| $ 213.4 \c(84 \text{ in}) $  | 170 c $(67 \text{ in})$   | 3.62 m $(11.9 \text{ ft.})$ | $2.95$ m $(9.7)$ ft.)       |
| 229.6 c $(90 \text{ in})$    | 182.48 c (72 in)          | 3.87 m $(12.7 \text{ ft.})$ | 3.13 m $(10.4 \text{ ft.})$ |
| $ 254 \c(100 \text{ in}) $   | 203.2 c $(80 \text{ in})$ | 4.29 m $(14.1 \text{ ft.})$ | $3.53$ m $(11.6)$ ft.)      |
| $ 304.8 \c(120 \text{ in}) $ | 243.8 c (96 in)           | $5.18$ m $(17.0)$ ft.)      | $4.23$ m $(13.9)$ ft.)      |
| 381 c (150 in)               | 304.8 c (120 in)          | 6.46 m $(21.2 \text{ ft.})$ | 5.3 m $(17.4 \text{ ft.})$  |

## <span id="page-50-0"></span>**F. Warranty information**

This section contains the warranty period for your product, information about obtaining warranty service and support, and the IBM Statement of Limited Warranty.

## **Warranty period**

Contact your place of purchase for warranty service information. Some IBM Machines are eligible for on-site warranty service depending on the country or region where service is performed.

```
Machine - IBM iLM300 MicroPortable Projector
```
**Warranty period** - Three years

**Machine** - IBM iLM300 MicroPortable Projector Lamp module

**Warranty period** - Three months

## **Replacement lamps**

During the warranty period, order replacement lamps by calling the IBM HelpCenter. See ″[Telephone](#page-51-0) [technical support](#page-51-0)″ on page [42.](#page-51-0) Request Part Number 33L3456.

After the warranty period, order replacement lamps (Part Number 33L3456) from IBM using the World Wide Web. The Web site address is http://www.pc.ibm.com/us/accessories/projectors/index.html.

### **Service and support**

The following information describes the technical support that is available for your product, during the warranty period or throughout the life of the product. Refer to your IBM Statement of Limited Warranty for a full explanation of IBM warranty terms.

## **Warranty information on the World Wide Web**

The IBM Machine Warranties Web site at http://www.ibm.com/servers/support/machine\_warranties/ contains a worldwide overview of the IBM Limited Warranty for IBM Machines, a glossary of terms used in the Statement of Limited Warranty, Frequently Asked Questions (FAQ), and links to Product Support Web pages. The IBM Statement of Limited Warranty is available from this Web site in 29 languages in Portable Document Format (PDF).

## **Online technical support**

Online technical support is available during the life of your product through the Personal Computing Support Web site at http://www.ibm.com/pc/support/.

During the warranty period, assistance for replacement or exchange of defective components is available. In addition, if your IBM option is installed in an IBM computer, you might be entitled to service at your location. Your technical support representative can help you determine the best alternative.

## <span id="page-51-0"></span>**Telephone technical support**

Installation and configuration support through the IBM HelpCenter® will be withdrawn or made available for a fee, at IBM's discretion, 90 days after the option has been withdrawn from marketing. Additional support offerings, including step-by-step installation assistance, are available for a nominal fee.

To assist the technical support representative, have available as much of the following information as possible:

- Option name
- Option number
- Proof of purchase
- v Computer manufacturer, model, serial number (if IBM), and manual
- Exact wording of the error message (if any)
- Description of the problem
- v Hardware and software configuration information for your system

If possible, be at your computer. Your technical support representative might want to walk you through the problem during the call.

For the support telephone number and support hours by country, refer to the following table. If the number for your country or region is not listed, contact your IBM reseller or IBM marketing representative. Response time may vary depending on the number and nature of the calls received.

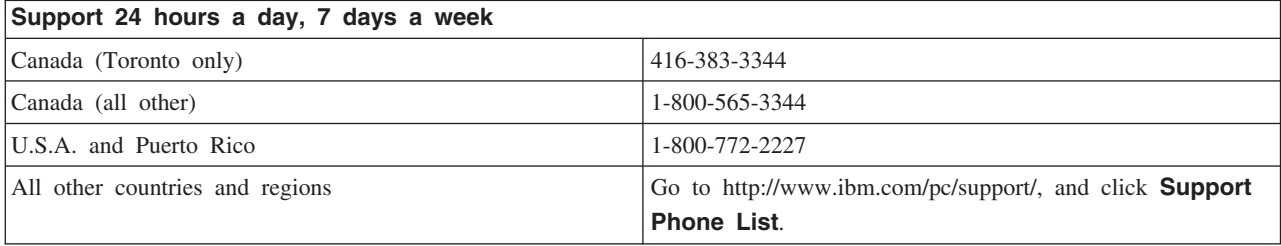

## <span id="page-52-0"></span>**IBM Statement of Limited Warranty Z125-4753-06 8/2000**

## **Part 1 - General Terms**

This Statement of Limited Warranty includes Part 1 - General Terms and Part 2 - Country-unique Terms. The terms of Part 2 replace or modify those of Part 1. The warranties provided by IBM in this Statement of Limited Warranty apply only to Machines you purchase for your use, and not for resale, from IBM or your reseller. The term ″Machine″ means an IBM machine, its features, conversions, upgrades, elements, or accessories, or any combination of them. The term ″Machine″ does not include any software programs, whether pre-loaded with the Machine, installed subsequently or otherwise. Unless IBM specifies otherwise, the following warranties apply only in the country where you acquire the Machine. Nothing in this Statement of Limited Warranty affects any statutory rights of consumers that cannot be waived or limited by contract. If you have any questions, contact IBM or your reseller.

**The IBM Warranty for Machines:** IBM warrants that each Machine 1) is free from defects in materials and workmanship and 2) conforms to IBM's Official Published Specifications (″Specifications″). The warranty period for a Machine is a specified, fixed period commencing on its Date of Installation. The date on your sales receipt is the Date of Installation unless IBM or your reseller informs you otherwise.

If a Machine does not function as warranted during the warranty period, and IBM or your reseller are unable to either 1) make it do so or 2) replace it with one that is at least functionally equivalent, you may return it to your place of purchase and your money will be refunded.

**Extent of Warranty:** The warranty does not cover the repair or exchange of a Machine resulting from misuse, accident, modification, unsuitable physical or operating environment, improper maintenance by you, or failure caused by a product for which IBM is not responsible. The warranty is voided by removal or alteration of Machine or parts identification labels.

**THESE WARRANTIES ARE YOUR EXCLUSIVE WARRANTIES AND REPLACE ALL OTHER WARRANTIES OR CONDITIONS, EXPRESS OR IMPLIED, INCLUDING, BUT NOT LIMITED TO, THE IMPLIED WARRANTIES OR CONDITIONS OF MERCHANTABILITY AND FITNESS FOR A PARTICULAR PURPOSE. THESE WARRANTIES GIVE YOU SPECIFIC LEGAL RIGHTS AND YOU MAY ALSO HAVE OTHER RIGHTS WHICH VARY FROM JURISDICTION TO JURISDICTION. SOME JURISDICTIONS DO NOT ALLOW THE EXCLUSION OR LIMITATION OF EXPRESS OR IMPLIED WARRANTIES, SO THE ABOVE EXCLUSION OR LIMITATION MAY NOT APPLY TO YOU. IN THAT EVENT, SUCH WARRANTIES ARE LIMITED IN DURATION TO THE WARRANTY PERIOD. NO WARRANTIES APPLY AFTER THAT PERIOD.**

**Items Not Covered by Warranty:** IBM does not warrant uninterrupted or error-free operation of a Machine. Any technical or other support provided for a Machine under warranty, such as assistance via telephone with ″how-to″ questions and those regarding Machine set-up and installation, will be provided **WITHOUT WARRANTIES OF ANY KIND.**

**Warranty Service:** To obtain warranty service for a Machine, contact IBM or your reseller. If you do not register your Machine with IBM, you may be required to present proof of purchase.

During the warranty period, IBM or your reseller, if approved by IBM to provide warranty service, provides without charge certain types of repair and exchange service to keep Machines in, or restore them to, conformance with their Specifications. IBM or your reseller will inform you of the available types of service for a Machine based on its country of installation. At its discretion, IBM or your reseller will 1) either

repair or exchange the failing Machine and 2) provide the service either at your location or a service center. IBM or your reseller will also manage and install selected engineering changes that apply to the Machine.

Some parts of IBM Machines are designated as Customer Replaceable Units (called ″CRUs″), e.g., keyboards, memory, or hard disk drives. IBM ships CRUs to you for replacement by you. You must return all defective CRUs to IBM within 30 days of your receipt of the replacement CRU. You are responsible for downloading designated Machine Code and Licensed Internal Code updates from an IBM Internet Web site or from other electronic media, and following the instructions that IBM provides.

When warranty service involves the exchange of a Machine or part, the item IBM or your reseller replaces becomes its property and the replacement becomes yours. You represent that all removed items are genuine and unaltered. The replacement may not be new, but will be in good working order and at least functionally equivalent to the item replaced. The replacement assumes the warranty service status of the replaced item. Many features, conversions, or upgrades involve the removal of parts and their return to IBM. A part that replaces a removed part will assume the warranty service status of the removed part.

Before IBM or your reseller exchanges a Machine or part, you agree to remove all features, parts, options, alterations, and attachments not under warranty service.

You also agree to

- 1. ensure that the Machine is free of any legal obligations or restrictions that prevent its exchange;
- 2. obtain authorization from the owner to have IBM or your reseller service a Machine that you do not own; and
- 3. where applicable, before service is provided:
	- a. follow the problem determination, problem analysis, and service request procedures that IBM or your reseller provides;
	- b. secure all programs, data, and funds contained in a Machine;
	- c. provide IBM or your reseller with sufficient, free, and safe access to your facilities to permit them to fulfill their obligations; and
	- d. inform IBM or your reseller of changes in a Machine's location.

IBM is responsible for loss of, or damage to, your Machine while it is 1) in IBM's possession or 2) in transit in those cases where IBM is responsible for the transportation charges.

Neither IBM nor your reseller is responsible for any of your confidential, proprietary or personal information contained in a Machine which you return to IBM or your reseller for any reason. You should remove all such information from the Machine prior to its return.

**Limitation of Liability:** Circumstances may arise where, because of a default on IBM's part or other liability, you are entitled to recover damages from IBM. In each such instance, regardless of the basis on which you are entitled to claim damages from IBM (including fundamental breach, negligence, misrepresentation, or other contract or tort claim), except for any liability that cannot be waived or limited by applicable laws, IBM is liable for no more than

- 1. damages for bodily injury (including death) and damage to real property and tangible personal property; and
- 2. the amount of any other actual direct damages, up to the charges (if recurring, 12 months' charges apply) for the Machine that is subject of the claim. For purposes of this item, the term ″Machine″ includes Machine Code and Licensed Internal Code.

<span id="page-54-0"></span>This limit also applies to IBM's suppliers and your reseller. It is the maximum for which IBM, its suppliers, and your reseller are collectively responsible.

**UNDER NO CIRCUMSTANCES IS IBM LIABLE FOR ANY OF THE FOLLOWING: 1) THIRD-PARTY CLAIMS AGAINST YOU FOR DAMAGES (OTHER THAN THOSE UNDER THE FIRST ITEM LISTED ABOVE); 2) LOSS OF, OR DAMAGE TO, YOUR RECORDS OR DATA; OR 3) SPECIAL, INCIDENTAL, OR INDIRECT DAMAGES OR FOR ANY ECONOMIC CONSEQUENTIAL DAMAGES, LOST PROFITS OR LOST SAVINGS, EVEN IF IBM, ITS SUPPLIERS OR YOUR RESELLER IS INFORMED OF THEIR POSSIBILITY. SOME JURISDICTIONS DO NOT ALLOW THE EXCLUSION OR LIMITATION OF INCIDENTAL OR CONSEQUENTIAL DAMAGES, SO THE ABOVE LIMITATION OR EXCLUSION MAY NOT APPLY TO YOU.**

**Governing Law:** Both you and IBM consent to the application of the laws of the country in which you acquired the Machine to govern, interpret, and enforce all of your and IBM's rights, duties, and obligations arising from, or relating in any manner to, the subject matter of this Agreement, without regard to conflict of law principles.

## **Part 2 - Country-unique Terms AMERICAS**

#### **BRAZIL**

**Governing Law:** *The following is added after the first sentence:* Any litigation arising from this Agreement will be settled exclusively by the court of Rio de Janeiro.

#### **NORTH AMERICA**

**Warranty Service:** *The following is added to this Section:* To obtain warranty service from IBM in Canada or the United States, call 1-800-IBM-SERV (426-7378).

#### **CANADA**

**Governing Law:** *The following replaces* ″*laws of the country in which you acquired the Machine*″ *in the first sentence:* laws in the Province of Ontario.

#### **UNITED STATES**

**Governing Law:** *The following replaces* ″*laws of the country in which you acquired the Machine*″ *in the first sentence:* laws of the State of New York.

#### **ASIA PACIFIC**

#### **AUSTRALIA**

#### **The IBM Warranty for Machines:** *The following paragraph is added to this Section:*

The warranties specified in this Section are in addition to any rights you may have under the Trade Practices Act 1974 or other similar legislation and are only limited to the extent permitted by the applicable legislation.

#### **Limitation of Liability:** *The following is added to this Section:*

Where IBM is in breach of a condition or warranty implied by the Trade Practices Act 1974 or other similar legislation, IBM's liability is limited to the repair or replacement of the goods or the supply of equivalent goods. Where that condition or warranty relates to right to sell, quiet possession or clear title, or the goods are of a kind ordinarily acquired for personal, domestic or household use or consumption, then none of the limitations in this paragraph apply.

**Governing Law:** *The following replaces* ″*laws of the country in which you acquired the Machine*″ *in the first sentence:*

laws of the State or Territory.

#### **CAMBODIA, LAOS, AND VIETNAM**

**Governing Law:** *The following replaces* ″*laws of the country in which you acquired the Machine*″ *in the first sentence:* laws of the State of New York.

#### *The following is added to this Section:*

Disputes and differences arising out of or in connection with this Agreement shall be finally settled by arbitration which shall be held in Singapore in accordance with the rules of the International Chamber of Commerce (ICC). The arbitrator or arbitrators designated in conformity with those rules shall have the power to rule on their own competence and on the validity of the Agreement to submit to arbitration. The arbitration award shall be final and binding for the parties without appeal and the arbitral award shall be in writing and set forth the findings of fact and the conclusions of law.

All proceedings shall be conducted, including all documents presented in such proceedings, in the English language. The number of arbitrators shall be three, with each side to the dispute being entitled to appoint one arbitrator.

The two arbitrators appointed by the parties shall appoint a third arbitrator before proceeding upon the reference. The third arbitrator shall act as chairman of the proceedings. Vacancies in the post of chairman shall be filled by the president of the ICC. Other vacancies shall be filled by the respective nominating party. Proceedings shall continue from the stage they were at when the vacancy occurred.

If one of the parties refuses or otherwise fails to appoint an arbitrator within 30 days of the date the other party appoints its, the first appointed arbitrator shall be the sole arbitrator, provided that the arbitrator was validly and properly appointed.

The English language version of this Agreement prevails over any other language version.

#### **HONG KONG AND MACAU**

**Governing Law:** *The following replaces* ″*laws of the country in which you acquired the Machine*″ *in the first sentence:*

laws of Hong Kong Special Administrative Region.

#### **INDIA**

#### **Limitation of Liability:** *The following replaces items 1 and 2 of this Section:*

1. liability for bodily injury (including death) or damage to real property and tangible personal property will be limited to that caused by IBM's negligence;

2. as to any other actual damage arising in any situation involving nonperformance by IBM pursuant to, or in any way related to the subject of this Statement of Limited Warranty, IBM's liability will be limited to the charge paid by you for the individual Machine that is the subject of the claim.

#### **JAPAN**

#### **Governing Law:** *The following sentence is added to this Section:*

Any doubts concerning this Agreement will be initially resolved between us in good faith and in accordance with the principle of mutual trust.

#### **NEW ZEALAND**

#### **The IBM Warranty for Machines:** *The following paragraph is added to this Section:*

The warranties specified in this Section are in addition to any rights you may have under the Consumer Guarantees Act 1993 or other legislation which cannot be excluded or limited. The Consumer Guarantees Act 1993 will not apply in respect of any goods which IBM provides, if you require the goods for the purposes of a business as defined in that Act.

#### **Limitation of Liability:** *The following is added to this Section:*

Where Machines are not acquired for the purposes of a business as defined in the Consumer Guarantees Act 1993, the limitations in this Section are subject to the limitations in that Act.

#### **PEOPLE'S REPUBLIC OF CHINA (PRC)**

#### **Governing Law:** *The following replaces this Section:*

Both you and IBM consent to the application of the laws of the State of New York (except when local law requires otherwise) to govern, interpret, and enforce all your and IBM's rights, duties, and obligations arising from, or relating in any manner to, the subject matter of this Agreement, without regard to conflict of law principles.

Any disputes arising from or in connection with this Agreement will first be resolved by friendly negotiations, failing which either of us has the right to submit the dispute to the China International Economic and Trade Arbitration Commission in Beijing, the PRC, for arbitration in accordance with its arbitration rules in force at the time. The arbitration tribunal will consist of three arbitrators. The language to be used therein will be English and Chinese. An arbitral award will be final and binding on all the parties, and will be enforceable under the Convention on the Recognition and Enforcement of Foreign Arbitral Awards (1958).

The arbitration fee will be borne by the losing party unless otherwise determined by the arbitral award.

During the course of arbitration, this Agreement will continue to be performed except for the part which the parties are disputing and which is undergoing arbitration.

#### **EUROPE, MIDDLE EAST, AFRICA (EMEA)**

#### *THE FOLLOWING TERMS APPLY TO ALL EMEA COUNTRIES:*

The terms of this Statement of Limited Warranty apply to Machines purchased from IBM or an IBM reseller.

**Warranty Service:** If you purchase an IBM Machine in Austria, Belgium, Denmark, Estonia, Finland, France, Germany, Greece, Iceland, Ireland, Italy, Latvia, Lithuania, Luxembourg, Netherlands, Norway, Portugal, Spain, Sweden, Switzerland or United Kingdom, you may obtain warranty service for that Machine in any of those countries from either (1) an IBM reseller approved to perform warranty service or (2) from

IBM. If you purchase an IBM Personal Computer Machine in Albania, Armenia, Belarus, Bosnia and Herzegovina, Bulgaria, Croatia, Czech Republic, Georgia, Hungary, Kazakhstan, Kirghizia, Federal Republic of Yugoslavia, Former Yugoslav Republic of Macedonia (FYROM), Moldova, Poland, Romania, Russia, Slovak Republic, Slovenia, or Ukraine, you may obtain warranty service for that Machine in any of those countries from either (1) an IBM reseller approved to perform warranty service or (2) from IBM.

If you purchase an IBM Machine in a Middle Eastern or African country, you may obtain warranty service for that Machine from the IBM entity within the country of purchase, if that IBM entity provides warranty service in that country, or from an IBM reseller, approved by IBM to perform warranty service on that Machine in that country. Warranty service in Africa is available within 50 kilometers of an IBM authorized service provider. You are responsible for transportation costs for Machines located outside 50 kilometers of an IBM authorized service provider.

**Governing Law:** The applicable laws that govern, interpret and enforce rights, duties, and obligations of each of us arising from, or relating in any manner to, the subject matter of this Statement, without regard to conflict of laws principles, as well as Country-unique terms and competent court for this Statement are those of the country in which the warranty service is being provided, except that in 1) Albania, Bosnia-Herzegovina, Bulgaria, Croatia, Hungary, Former Yugoslav Republic of Macedonia, Romania, Slovakia, Slovenia, Armenia, Azerbaijan, Belarus, Georgia, Kazakhstan, Kyrgyzstan, Moldova, Russia, Tajikistan, Turkmenistan, Ukraine, and Uzbekistan, the laws of Austria apply; 2) Estonia, Latvia, and Lithuania, the laws of Finland apply; 3) Algeria, Benin, Burkina Faso, Cameroon, Cape Verde, Central African Republic, Chad, Congo, Djibouti, Democratic Republic of Congo, Equatorial Guinea, France, Gabon, Gambia, Guinea, Guinea-Bissau, Ivory Coast, Lebanon, Mali, Mauritania, Morocco, Niger, Senegal, Togo, and Tunisia, this Agreement will be construed and the legal relations between the parties will be determined in accordance with the French laws and all disputes arising out of this Agreement or related to its violation or execution, including summary proceedings, will be settled exclusively by the Commercial Court of Paris; 4) Angola, Bahrain, Botswana, Burundi, Egypt, Eritrea, Ethiopia, Ghana, Jordan, Kenya, Kuwait, Liberia, Malawi, Malta, Mozambique, Nigeria, Oman, Pakistan, Qatar, Rwanda, Sao Tome, Saudi Arabia, Sierra Leone, Somalia, Tanzania, Uganda, United Arab Emirates, United Kingdom, West Bank/Gaza, Yemen, Zambia, and Zimbabwe, this Agreement will be governed by English Law and disputes relating to it will be submitted to the exclusive jurisdiction of the English courts; and 5) in Greece, Israel, Italy, Portugal, and Spain any legal claim arising out of this Statement will be brought before, and finally settled by, the competent court of Athens, Tel Aviv, Milan, Lisbon, and Madrid, respectively.

#### *THE FOLLOWING TERMS APPLY TO THE COUNTRY SPECIFIED:*

#### **AUSTRIA AND GERMANY**

**The IBM Warranty for Machines:** *The following replaces the first sentence of the first paragraph of this Section:*

The warranty for an IBM Machine covers the functionality of the Machine for its normal use and the Machine's conformity to its Specifications.

#### *The following paragraphs are added to this Section:*

The minimum warranty period for Machines is six months. In case IBM or your reseller is unable to repair an IBM Machine, you can alternatively ask for a partial refund as far as justified by the reduced value of the unrepaired Machine or ask for a cancellation of the respective agreement for such Machine and get your money refunded.

**Extent of Warranty:** *The second paragraph does not apply.*

#### **Warranty Service:** *The following is added to this Section:*

During the warranty period, transportation for delivery of the failing Machine to IBM will be at IBM's expense.

#### **Limitation of Liability:** *The following paragraph is added to this Section:*

The limitations and exclusions specified in the Statement of Limited Warranty will not apply to damages caused by IBM with fraud or gross negligence and for express warranty.

*The following sentence is added to the end of item 2:*

IBM's liability under this item is limited to the violation of essential contractual terms in cases of ordinary negligence.

#### **EGYPT**

#### **Limitation of Liability:** *The following replaces item 2 in this Section:*

as to any other actual direct damages, IBM's liability will be limited to the total amount you paid for the Machine that is the subject of the claim. For purposes of this item, the term ″Machine″ includes Machine Code and Licensed Internal Code.

*Applicability of suppliers and resellers (unchanged).*

#### **FRANCE**

**Limitation of Liability:** *The following replaces the second sentence of the first paragraph of this Section:* In such instances, regardless of the basis on which you are entitled to claim damages from IBM, IBM is liable for no more than: *(items 1 and 2 unchanged)*.

#### **IRELAND**

#### **Extent of Warranty:** *The following is added to this Section:*

Except as expressly provided in these terms and conditions, all statutory conditions, including all warranties implied, but without prejudice to the generality of the foregoing all warranties implied by the Sale of Goods Act 1893 or the Sale of Goods and Supply of Services Act 1980 are hereby excluded.

**Limitation of Liability:** *The following replaces items one and two of the first paragraph of this Section:* 1. death or personal injury or physical damage to your real property solely caused by IBM's negligence; and 2. the amount of any other actual direct damages, up to 125 percent of the charges (if recurring, the 12 months' charges apply) for the Machine that is the subject of the claim or which otherwise gives rise to the claim.

*Applicability of suppliers and resellers (unchanged).*

*The following paragraph is added at the end of this Section:* IBM's entire liability and your sole remedy, whether in contract or in tort, in respect of any default shall be limited to damages.

#### **ITALY**

**Limitation of Liability:** *The following replaces the second sentence in the first paragraph:* In each such instance unless otherwise provided by mandatory law, IBM is liable for no more than:

#### 1. *(unchanged)*

2. as to any other actual damage arising in all situations involving nonperformance by IBM pursuant to, or in any way related to the subject matter of this Statement of Warranty, IBM's liability, will be limited to the total amount you paid for the Machine that is the subject of the claim. *Applicability of suppliers and resellers (unchanged).*

#### *The following replaces the third paragraph of this Section:*

Unless otherwise provided by mandatory law, IBM and your reseller are not liable for any of the following: *(items 1 and 2 unchanged)* 3) indirect damages, even if IBM or your reseller is informed of their possibility.

#### **SOUTH AFRICA, NAMIBIA, BOTSWANA, LESOTHO AND SWAZILAND**

#### **Limitation of Liability:** *The following is added to this Section:*

IBM's entire liability to you for actual damages arising in all situations involving nonperformance by IBM in respect of the subject matter of this Statement of Warranty will be limited to the charge paid by you for the individual Machine that is the subject of your claim from IBM.

#### **UNITED KINGDOM**

**Limitation of Liability:** *The following replaces items 1 and 2 of the first paragraph of this Section:*

- 1. death or personal injury or physical damage to your real property solely caused by IBM's negligence;
- 2. the amount of any other actual direct damages or loss, up to 125 percent of the charges (if recurring, the 12 months' charges apply) for the Machine that is the subject of the claim or which otherwise gives rise to the claim;

#### *The following item is added to this paragraph:*

3. breach of IBM's obligations implied by Section 12 of the Sale of Goods Act 1979 or Section 2 of the Supply of Goods and Services Act 1982.

#### *Applicability of suppliers and resellers (unchanged).*

#### *The following is added to the end of this Section:*

IBM's entire liability and your sole remedy, whether in contract or in tort, in respect of any default shall be limited to damages.

## <span id="page-60-0"></span>**G. Notices**

IBM may not offer the products, services, or features discussed in this document in all countries. Consult your local IBM representative for information on the products and services currently available in your area. Any reference to an IBM product, program, or service is not intended to state or imply that only that IBM product, program, or service may be used. Any functionally equivalent product, program, or service that does not infringe any IBM intellectual property right may be used instead. However, it is the user's responsibility to evaluate and verify the operation of any non-IBM product, program, or service.

IBM may have patents or pending patent applications covering subject matter described in this document. The furnishing of this document does not give you any license to these patents. You can send license inquiries, in writing, to:

*IBM Director of Licensing IBM Corporation North Castle Drive Armonk, NY 10504-1785 U.S.A.*

INTERNATIONAL BUSINESS MACHINES CORPORATION PROVIDES THIS PUBLICATION ″AS IS″ WITHOUT WARRANTY OF ANY KIND, EITHER EXPRESS OR IMPLIED, INCLUDING, BUT NOT LIMITED TO, THE IMPLIED WARRANTIES OF NON-INFRINGEMENT, MERCHANTABILITY OR FITNESS FOR A PARTICULAR PURPOSE. Some jurisdictions do not allow disclaimer of express or implied warranties in certain transactions, therefore, this statement may not apply to you.

This information could include technical inaccuracies or typographical errors. Changes are periodically made to the information herein; these changes will be incorporated in new editions of the publication. IBM may make improvements and/or changes in the product(s) and/or the program(s) described in this publication at any time without notice.

IBM may use or distribute any of the information you supply in any way it believes appropriate without incurring any obligation to you.

Any references in this publication to non-IBM Web sites are provided for convenience only and do not in any manner serve as an endorsement of those Web sites. The materials at those Web sites are not part of the materials for this IBM product, and use of those Web sites is at your own risk.

Any performance data contained herein was determined in a controlled environment. Therefore, the result obtained in other operating environments may vary significantly. Some measurements may have been made on development-level systems and there is no guarantee that these measurements will be the same on generally available systems. Furthermore, some measurements may have been estimated through extrapolation. Actual results may vary. Users of this document should verify the applicable data for their specific environment.

## <span id="page-61-0"></span>**Trademarks**

The following terms are trademarks of the IBM Corporation in the United States or other countries or both:

IBM

HelpCenter

Microsoft, PowerPoint and Windows are trademarks or registered trademarks of Microsoft in the United States or other countries or both.

Other company, product, and service names may be trademarks or service marks of others.

## **Federal Communications Commission (FCC) statement**

**Note:** This equipment has been tested and found to comply with the limits for a Class A digital device, pursuant to Part 15 of the FCC Rules. These limits are designed to provide reasonable protection against harmful interference when the equipment is operated in a commercial environment. This equipment generates, uses, and can radiate radio frequency energy and, if not installed and used in accordance with the instruction manual, may cause harmful interference to radio communications. Operation of this equipment in a residential area is likely to cause harmful interference, in which case the user will be required to correct the interference at his own expense.

Properly shielded and grounded cables and connectors must be used in order to meet FCC emission limits. IBM is not responsible for any radio or television interference caused by using other than recommended cables and connectors or by unauthorized changes or modifications to this equipment. Unauthorized changes or modifications could void the user's authority to operate the equipment.

This device complies with Part 15 of the FCC Rules. Operation is subject to the following two conditions: (1) this device may not cause harmful interference, and (2) this device must accept any interference received, including interference that may cause undesired operation.

#### **Industry Canada Class A emission compliance statement**

This Class A digital apparatus complies with Canadian ICES-003.

#### **Avis de conformite a la reglementation d'Industrie Canada**

Cet appareil numérique de la classe A est conform à la norme NMB-003 du Canada.

#### **Deutsche EMV-Direktive (electromagnetische Verträglichkeit)**

Dieses Gerät ist berechtigt in Übereinstimmung mit dem deutschen EMVG vom 9.Nov.92 das EG-Konformitätszeichen zu führen.

Der Aussteller der Konformitätserklärung ist die IBM UK, Greenock.

Dieses Gerät erfüllt die Bedingungen der EN 55022 Klasse A. Für diese Klasse von Geräten gilt folgende Bestimmung nach dem EMVG:

Geräte dürfen an Orten, für die sie nicht ausreichend entstört sind, nur mit besonderer Genehmigung des Bundesminesters für Post und Telekommunikation oder des Bundesamtes für Post und Telekommunikation betrieben werden. Die Genehmigung wird erteilt, wenn keine elektromagnetischen Störungen zu erwarten sind. (Auszug aus dem EMVG vom 9.Nov.92, Para.3. Abs.4)

**Hinweis:** Dieses Genehmigungsverfahren ist von der Deutschen Bundespost noch nicht veröffentlicht worden.

#### **Europen Union - EMC directive**

This product is in conformity with the protection requirements of EU Council Directive 89/366/ECC on the approximation of the laws of the Member States relating to electromagnetic compatibility.

IBM cannot accept responsibility for any failure to satisfy the protection requirements resulting from a non-recommended modification of the product, including the fitting of non-IBM option cards.

This product has been tested and found to comply with the limits for Class A Information Technology Equipment according to CISPR 22/European Standard EN 55022. The limits for Class A equipment were derived for commercial and industrial environments to provide reasonable protection against interference with licensed communication equipment.

**Warning:** This is a Class A product. In a domestic environment this product may cause radio interference in which case the user may be required to take adequate measures.

#### **Union Européenne - Directive Conformité électromagnétique**

Ce produit est conforme aux exigences de protection de la Directive 89/336/EEC du Conseil de l'UE sur le rapprochement des lois des États membres en matière de compatibilité électromagnétique.

IBM ne peut accepter aucune responsabilité pour le manquement aux exigences de protection résultant d'une modification non recommandée du produit, y compris l'installation de cartes autres que les cartes IBM.

Ce produit a été testé et il satisfait les conditions de l'équipement informatique de Classe A en vertu de CISPR22/Standard européen EN 55022. Les conditions pour l'équipement de Classe A ont été définies en fonction d'un contexte d'utilisation commercial et industriel afin de fournir une protection raisonnable contre l'interférence d'appareils de communication autorisés.

**Avertissement :** Ceci est un produit de Classe A. Dans un contexte résidentiel, ce produit peut causer une interférence radio exigeant que l'utilisateur prenne des mesures adéquates.

#### **Union Europea - Normativa EMC**

Questo prodotto è conforme alle normative di protezione ai sensi della Direttiva del Consiglio dell'Unione Europea 89/336/CEE sull'armonizzazione legislativa degli stati membri in materia di compatibilità elettromagnetica.

IBM non accetta responsabilità alcuna per la mancata conformità alle normative di protezione dovuta a modifiche non consigliate al prodotto, compresa l'installazione di schede e componenti di marca diversa da IBM.

Le prove effettuate sul presente prodotto hanno accertato che esso rientra nei limiti stabiliti per le le apparecchiature di informatica Classe A ai sensi del CISPR 22/Norma Europea EN 55022. I limiti delle apparecchiature della Classe A sono stati stabiliti al fine di fornire ragionevole protezione da interferenze mediante dispositivi di comunicazione in concessione in ambienti commerciali ed industriali.

<span id="page-63-0"></span>**Avvertimento:** Questso è un prodotto appartenente alla Classe A. In ambiente domestico, tale prodotto può essere causa di interferenze radio, nel qual caso l'utente deve prendere misure adeguate.

#### **Unione Europea - Directiva EMC (Conformidad électromagnética)**

Este producto satisface los requisitos de protección del Consejo de la UE, Directiva 89/336/CEE en lo que a la legislatura de los Estados Miembros sobre compatibilidad electromagnética se refiere.

IBM no puede aceptar responsabilidad alguna si este producto deja de satisfacer dichos requisitos de protección como resultado de una modificación no recomendada del producto, incluyendo el ajuste de tarjetas de opción que no sean IBM.

Este producto ha sido probado y satisface los límites para Equipos Informáticos Clase A de conformidad con el Estándar CISPR22 y el Estándar Europeo EN 55022. Los límites para los equipos de Clase A se han establecido para entornos comerciales e industriales a fin de proporcionar una protección razonable contra las interferencias con dispositivos de comunicación licenciados.

**Advertencia:** Este es un producto de Clase A. En un entorno doméstico este producto podría causar radiointerferencias en cuyo caso el usuario deberá tomar las medidas adecuadas.

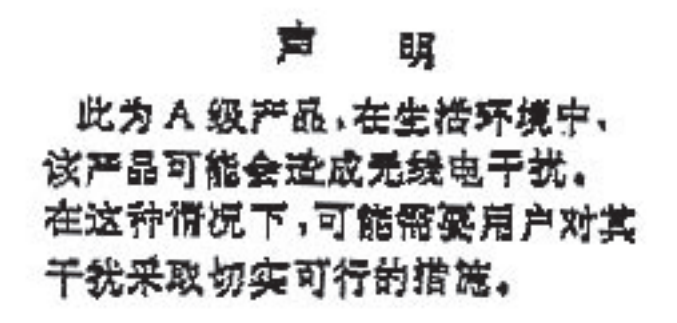

警告使用者: 這是甲類的資訊產品,在 是住的環境中擾者被要在的環境中便用者被要在的環境中擾動、在這些 求採取某些適當的對策。

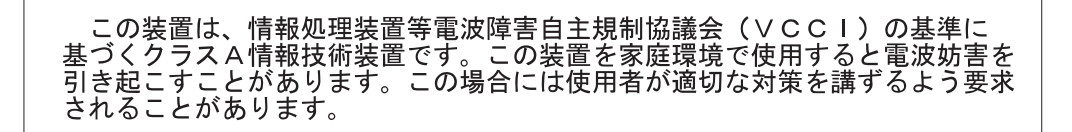

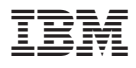

部品番号: 33L3529

Printed in Japan

(1P) P/N: 33L3529

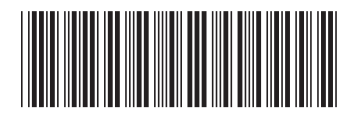

日本アイ・ビー・エム株式会社 〒106-8711 東京都港区六本木3-2-12